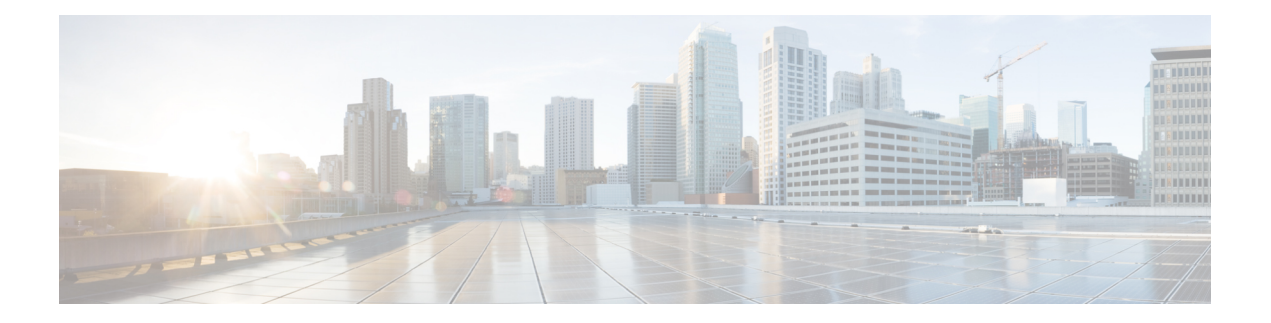

## **IPv6 Commands: sn to v**

- sntp [address,](#page-1-0) on page 2
- spd [extended-headroom,](#page-2-0) on page 3
- spd [headroom,](#page-3-0) on page 4
- [spf-interval](#page-4-0) (IPv6), on page 5
- [split-horizon](#page-6-0) (IPv6 RIP), on page 7
- [standby](#page-8-0) ipv6, on page 9
- [summary-prefix](#page-10-0) (IPv6 IS-IS), on page 11
- [summary-prefix](#page-13-0) (OSPFv3), on page 14
- [synchronization](#page-15-0) (IPv6), on page 16
- [timers](#page-16-0) (IPv6 RIP), on page 17
- timers lsa [arrival,](#page-18-0) on page 19
- timers pacing flood [\(OSPFv3\),](#page-20-0) on page 21
- timers pacing lsa-group [\(OSPFv3\),](#page-22-0) on page 23
- timers pacing [retransmission](#page-24-0) (OSPFv3), on page 25
- timers spf [\(IPv6\),](#page-26-0) on page 27
- timers [throttle](#page-27-0) lsa, on page 28
- timers [throttle](#page-29-0) spf, on page 30
- [tracking,](#page-31-0) on page 32
- [trusted,](#page-33-0) on page 34
- [trusted-port](#page-34-0) (IPv6 NDP Inspection Policy), on page 35
- [trusted-port](#page-35-0) (IPv6 RA Guard Policy), on page 36
- [tunnel](#page-36-0) 6rd br, on page 37
- [tunnel](#page-37-0) 6rd ipv4, on page 38
- tunnel 6rd [prefix,](#page-39-0) on page 40
- tunnel mode [ipv6ip,](#page-41-0) on page 42
- validate [source-mac,](#page-46-0) on page 47
- vrf [\(DHCPv6](#page-47-0) pool), on page 48

## <span id="page-1-0"></span>**sntp address**

To specify the IPv6 Simple Network Time Protocol (SNTP) server address list to be sent to the client, use the **sntp address** command in DHCP for IPv6 pool configuration mode. To remove the SNTP server address list, use the **no** form of the command.

**sntp address** *ipv6-address* **no sntp address** *ipv6-address*

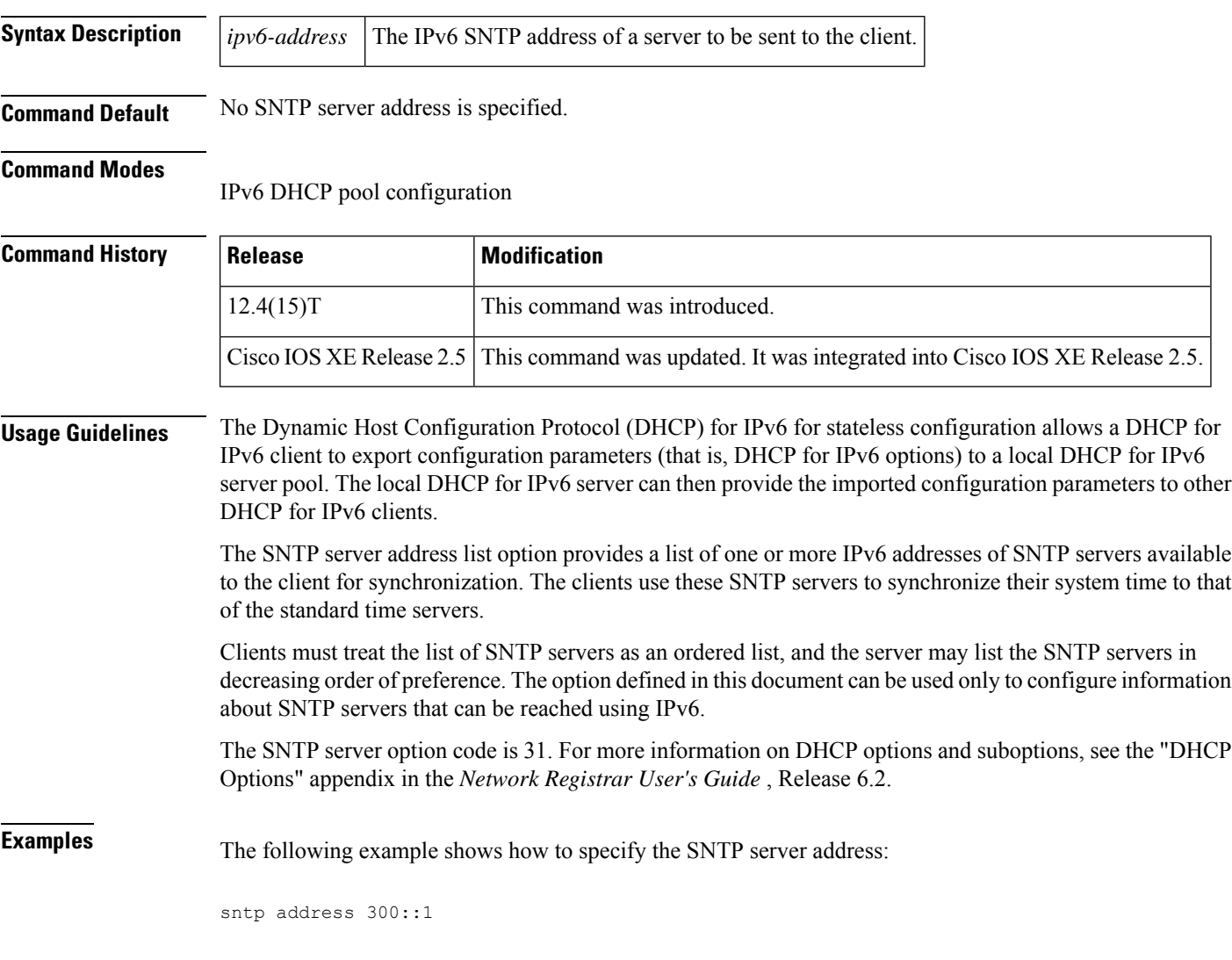

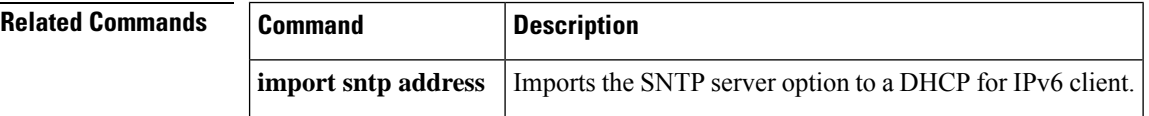

## <span id="page-2-0"></span>**spd extended-headroom**

To configure Selective Packet Discard (SPD) extended headroom, use the **spd extended-headroom**command in global configuration mode. To return to the default value, use the **no** form of this command.

**spd extended-headroom** *size* **no spd extended-headroom**

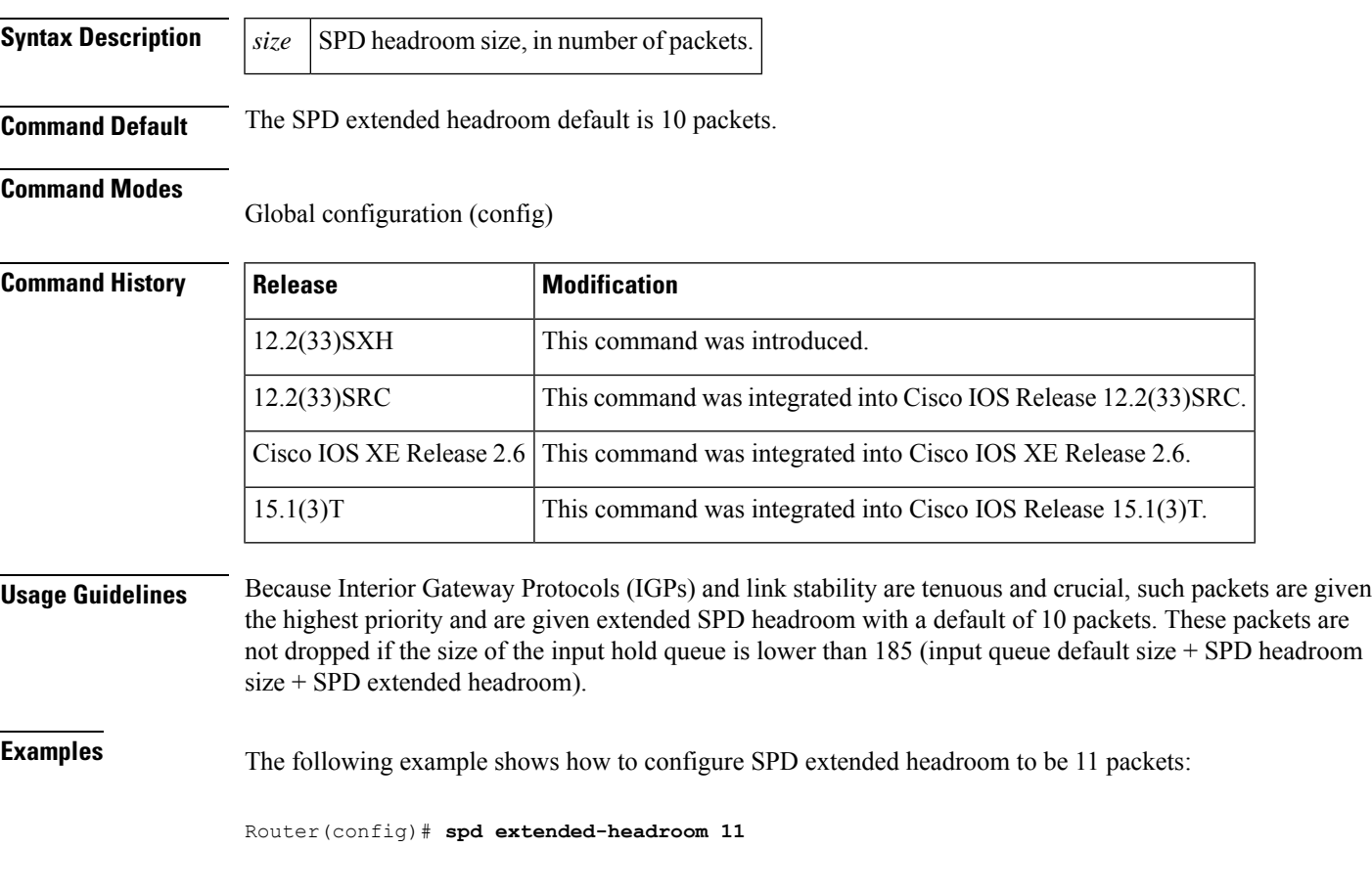

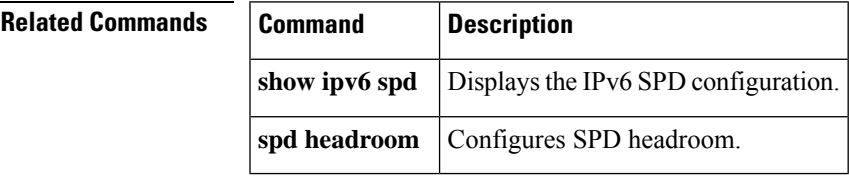

### <span id="page-3-0"></span>**spd headroom**

To configure Selective Packet Discard (SPD) headroom, use the **spd headroom**command in global configuration mode. To return to the default value, use the **no** form of this command.

**spd headroom** *size* **no spd headroom**

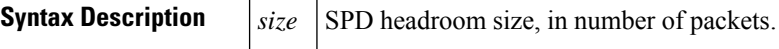

**Command Default** The SPD headroom default is 100 packets.

#### **Command Modes**

Global configuration (config)

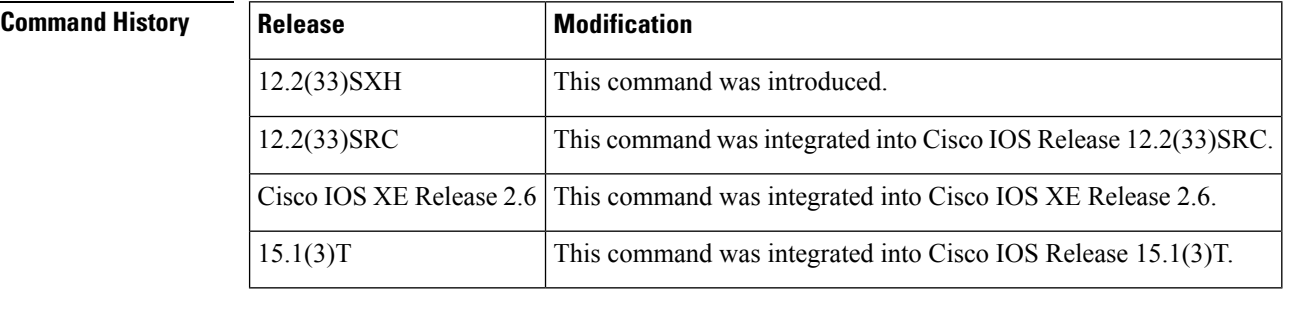

### **Usage Guidelines** SPD prioritizes IPv6 packets with a precedence of 7 by allowing the software to queue them into the process level input queue above the normal input queue limit. The number of packets allowed in excess of the normal limit is called the SPD headroom, the default being 100, which means that a high precedence packet is not dropped if the size of the input hold queue is lower than 175 (input queue default size + SPD headroom size).

**Examples** The following example shows how to configure SPD headroom to be 95 packets:

Router(config)# **spd headroom 95**

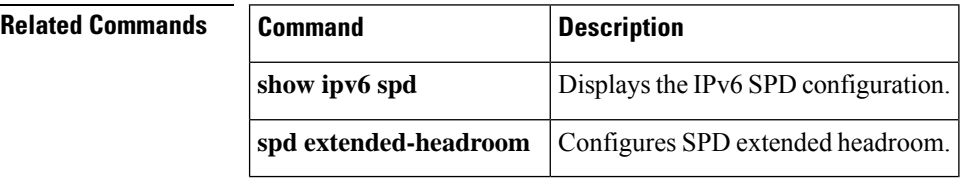

Ш

## <span id="page-4-0"></span>**spf-interval (IPv6)**

To configure how often Cisco IOS software performs the shortest path first (SPF) calculation, use the **s pf-interval**command in address family configuration mode. To restore the default interval, use the **no** form of this command.

**spf-interval** [{**level-1** | **level-2**}] *seconds* [*initial-wait*] [*secondary-wait*] **no spf-interval** *seconds*

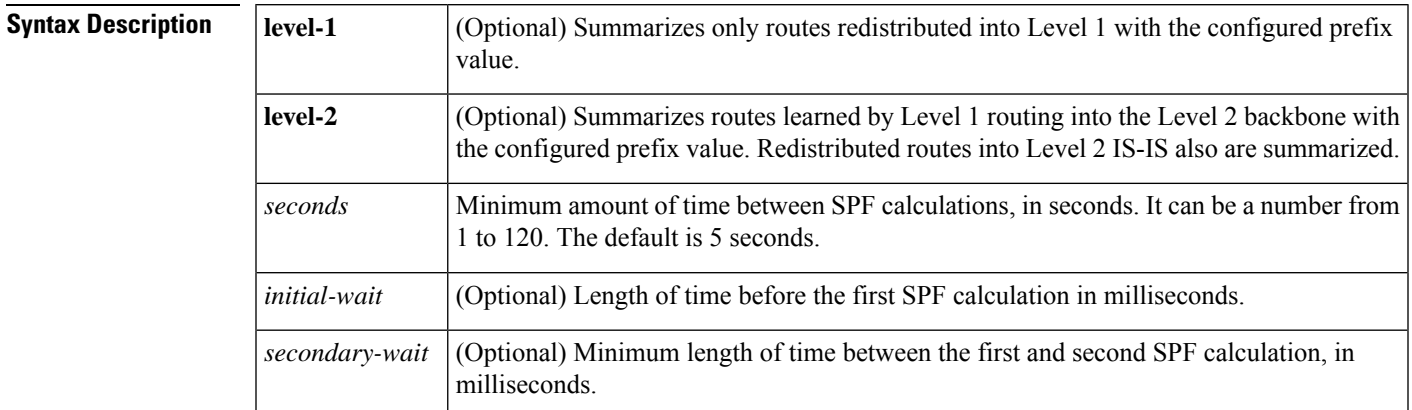

**Command Default** The default is 5 seconds.

### **Command Modes**

Address family configuration

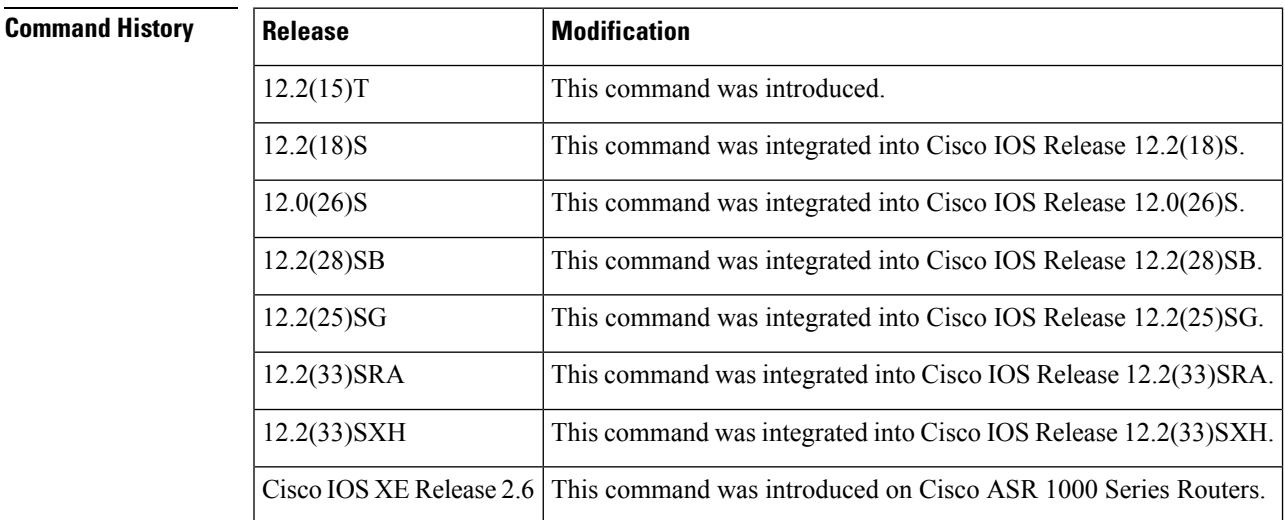

**Usage Guidelines** SPF calculations are performed only when the topology changes. They are not performed when external routes change.

> The **spf-interval**(IPv6) command controls how often Cisco IOS software can perform the SPF calculation. The SPF calculation is processor-intensive. Therefore, it may be useful to limit how often the SPF calculation

is performed, especially when the area is large and the topology changes often. Increasing the SPF interval reduces the processor load of the router, but it could slow down the rate of convergence.

If IPv6 and IPv4 are configured on the same interface, they must be running the same Intermediate System-to-Intermediate System (IS-IS) level.

You can use the **spf-interval**(IPv6) command only when using the IS-IS multitopology support for IPv6 feature.

**Examples** The following example sets the SPF calculation interval to 30 seconds:

```
Router(config)# router isis
Router(config-router)# address-family ipv6
Router(config-router-af)# spf-interval 30
```
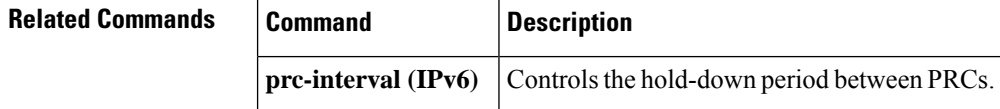

## <span id="page-6-0"></span>**split-horizon (IPv6 RIP)**

To configure split horizon processing of IPv6 Routing Information Protocol (RIP) router updates, use the **split-horizon**command in router configuration mode. To disable the split horizon processing of IPv6 RIP updates, use the **no** form of this command.

**split-horizon no split-horizon**

**Syntax Description** This command has no arguments or keywords.

**Command Default** Split horizon is configured and active by default. However, for ATM interfaces and subinterfaces**split-horizon** is disabled by default.

### **Command Modes**

Router configuration

#### **Command History**

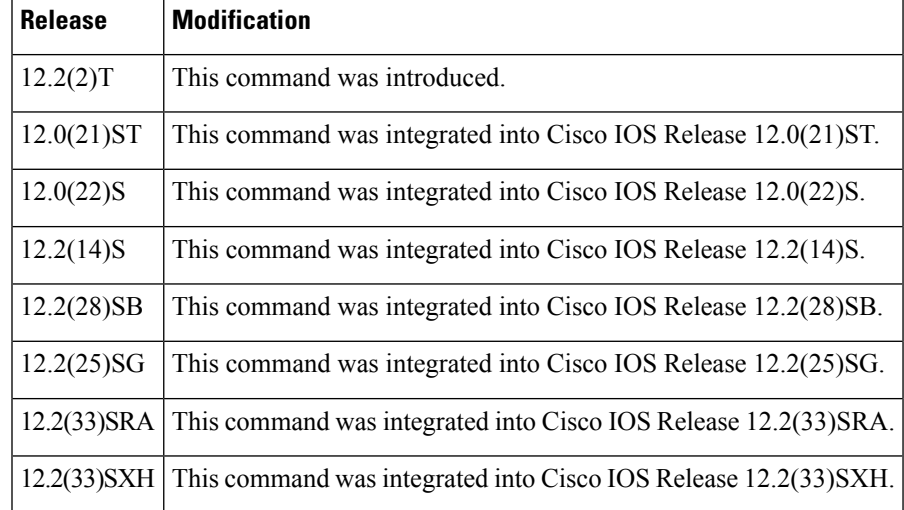

**Usage Guidelines** The **split-horizon**(IPv6 RIP) command issimilar to the **ipsplit-horizon**command, except that it isIPv6-specific.

This command configures split horizon processing of IPv6 RIP router updates. When split horizon is configured, the advertisement of networks out the interfaces from which the networks are learned is suppressed.

If both split horizon and poison reverse are configured, then split horizon behavior is replaced by poison reverse behavior (routes learned via RIP are advertised out the interface over which they were learned, but with an unreachable metric).

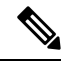

**Note**

In general, changing the state of the default for the **split-horizon** command is not recommended, unless you are certain that your application requires a change in order to properly advertise routes. If split horizon is disabled on a serial interface (and that interface is attached to a packet-switched network), you *must* disable split horizon for all routers and access servers in any relevant multicast groups on that network.

**Examples** The following example configures split horizon processing for the IPv6 RIP routing process named cisco:

> Router(config)# **ipv6 router rip cisco** Router(config-rtr)# **split-horizon**

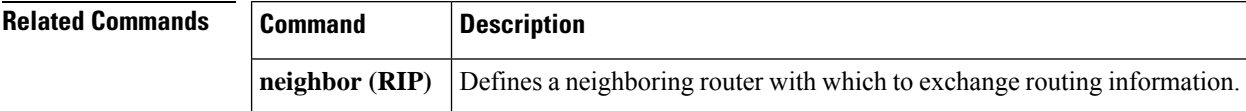

## <span id="page-8-0"></span>**standby ipv6**

To ac tivate the Hot Standby Router Protocol (HSRP) in IPv6, use the **standby ipv6** command in interface configuration mode. To disable HSRP, use the **no**form of this command.

**standby** [*group-number*] **ipv6** {*ipv6-global-address* | *ipv6-address /prefix-length* | *ipv6-prefix /prefix-lengthlink-local-address* | **autoconfig**}

**no standby** [*group-number*] **ipv6** {*ipv6-global-address* | *ipv6-address /prefix-length* | *ipv6-prefix /prefix-lengthlink-local-address* | **autoconfig**}

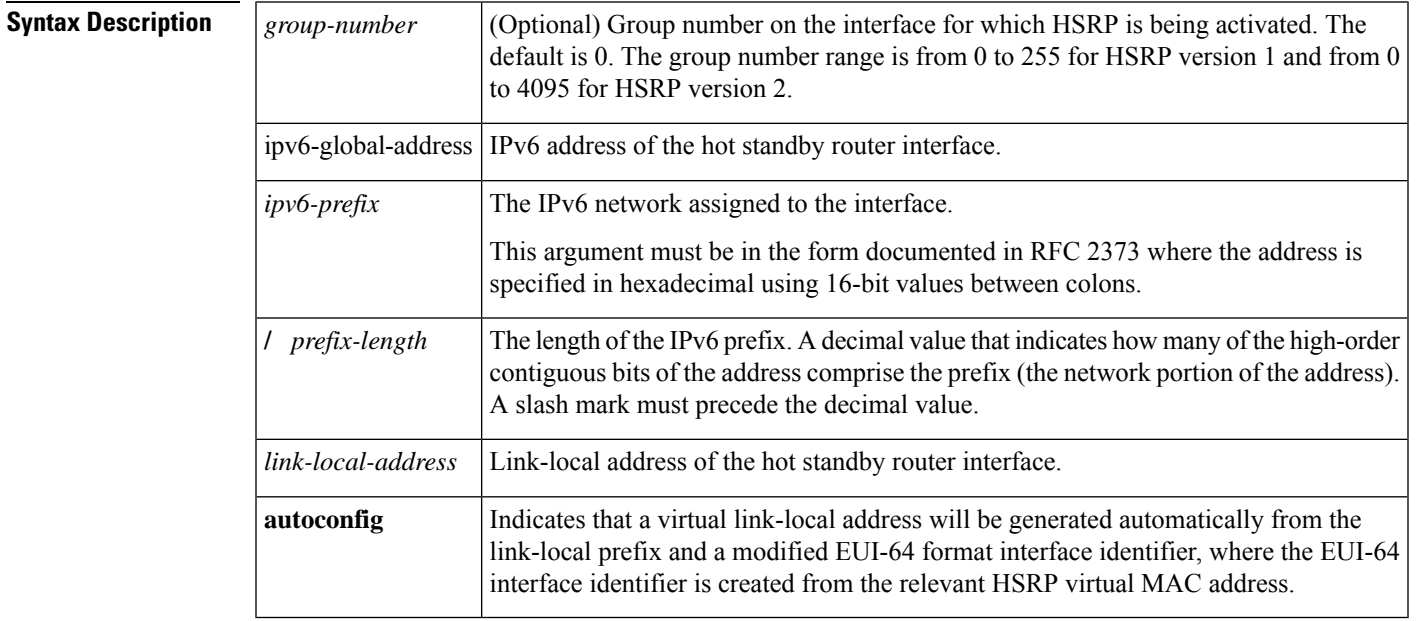

**Command Default** The default group number is 0. HSRP is disabled by default.

### **Command Modes**

Interface configuration

# **Command History Release Modification**

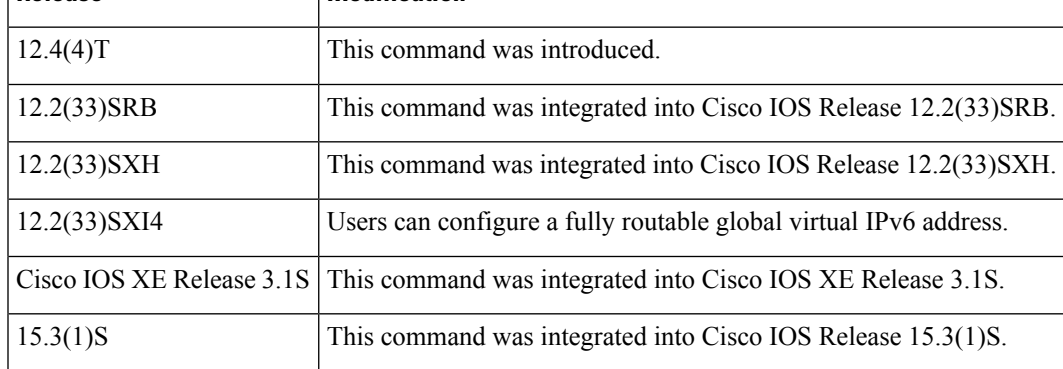

**Usage Guidelines** An Ethernet or FDDI type interface must be used for HSRP for IPv6. HSRP version 2 must be enabled on an interface before HSRP IPv6 can be configured.

> The **standby ipv6** command enables an HSRP group for IPv6 operation. If the **autoconfig** keyword is used, then a link-local address will be generated from the link-local prefix and a modified EUI-64 format interface identifier, where the EUI-64 interface identifier is created from the relevant HSRP virtual MAC address.

> If an IPv6 global address is used, it must include an IPv6 prefix length. If a link-local address is used, it does not have a prefix.

### **Examples** The following example enables an HSRP group for IPv6 operation:

```
Router(config)# standby version 2
Router(config)# interface ethernet 0
Router(config-if)# standby ipv6 autoconfig
```
The following example shows three HSRP global IPv6 addresses with an explicitly configured link-local address:

```
interface Ethernet0/0
no ip address
ipv6 address 2001::0DB8:1/64
standby version 2
standby 1 ipv6 FE80::1:CAFÉ
standby 1 ipv6 2001::0DB8:2/64
standby 1 ipv6 2001:0DB8::3/64
standby 1 ipv6 2001:0DB8::4/64
```
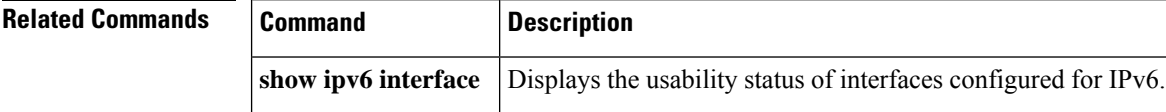

 $Command$ 

## <span id="page-10-0"></span>**summary-prefix (IPv6 IS-IS)**

To create aggregate IPv6 prefixes for Intermediate System-to-Intermediate System (IS-IS), use the **summary-prefix** command in address family configuration mode. To restore the default, use the **no** form of this command.

**summary-prefix** *ipv6-prefix***/***prefix-length* [{**level-1** | **level-1-2** | **level-2**}] [ **tag** *tag-value*] **no summary-prefix** *ipv6-prefix***/***prefix-length* [{**level-1** | **level-1-2** | **level-2**}] [ **tag**]

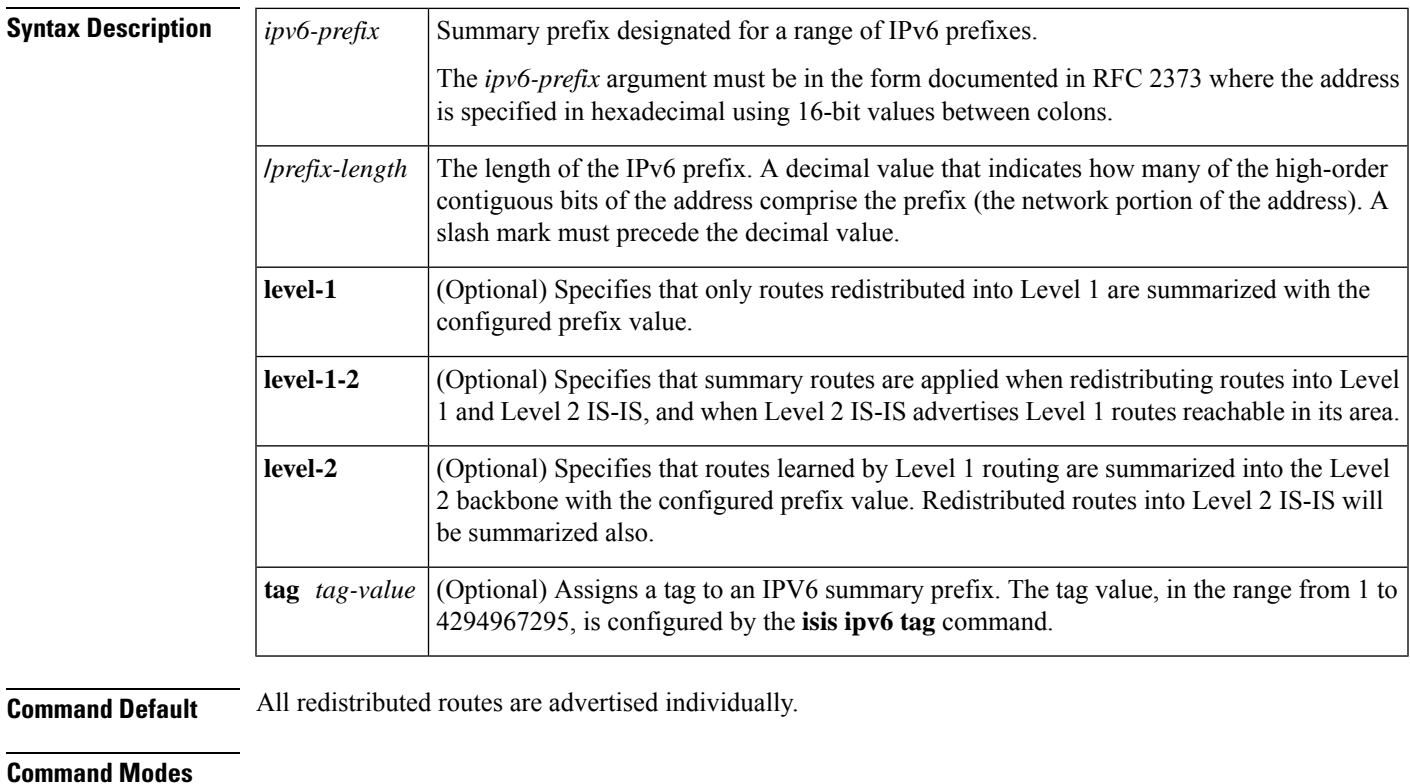

Address family configuration (config-router-af)

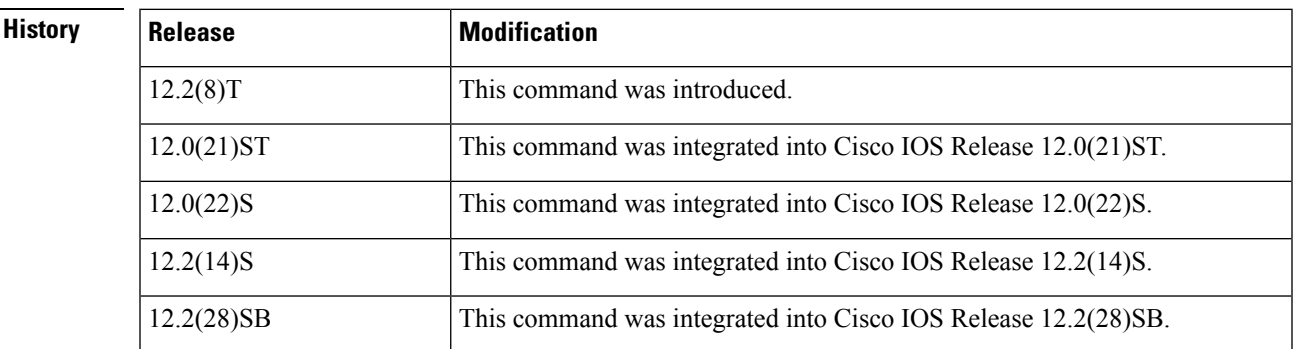

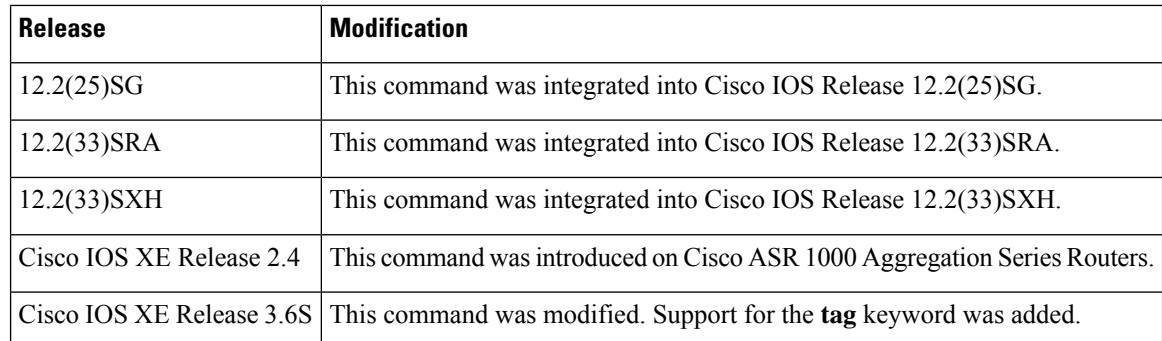

**Usage Guidelines** Multiple groups of prefixes can be summarized for a given level. Routes learned from other routing protocols can also be summarized. The metric used to advertise the summary is the smallest metric of all the more specific routes. This command helps reduce the size of the routing updates generated by the router, resulting in shorter routing tables on neighbor routers.

> This command also reduces the size of the link-state packets (LSPs) and thus the link-state database (LSDB). It also helps ensure stability because a summary advertisement is depending on many more specific routes. If one more specific route flaps, in most casesthisflapping does not cause a flap of the summary advertisement.

> The drawback of summary prefixes is that other routes might have less information with which to calculate the most optimal routing table for all individual destinations.

When IS-IS advertises a summary prefix, it automatically inserts the summary prefix into the IPv6 routing table but labels it as a "discard" route entry. Any packet that matches the entry will be discarded to prevent routing loops. When IS-IS stops advertising the summary prefix, the routing table entry is removed. **Note**

**Examples** In the following example, Routing Information Protocol (RIP) routes are redistributed into IS-IS. The RIP routing table, has IPv6 routes for 3FFE:F000:0001:0000::/64, 3FFE:F000:0002:0000::/64, 3FFE:F000:0003:0000::/64, and so on. This example advertises only 3FFE:F000::/24 into IPv6 IS-IS Level 1.

```
Device(config)# router isis area01
Device(config-router)# address-family ipv6
Device(config-router-af)# redistribute rip level-1 metric 40
Device(config-router-af)# summary-prefix 3FFE:F000::/24 level-1
```
The following example shows how to assign a tag to a summary prefix:

```
Device(config)# router isis area01
Device(config-router)# address-family ipv6
Device(config-router-af)# summary-prefix 2001:DB::/24 tag 220
```
### **Related Comman**

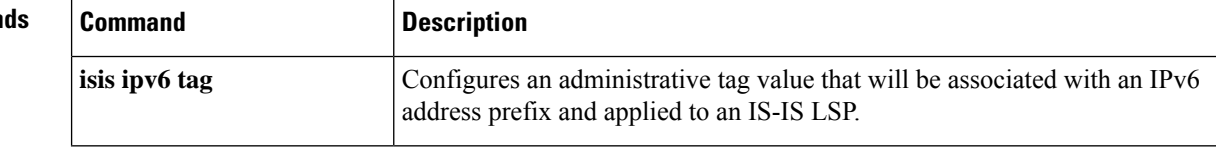

 $\mathbf l$ 

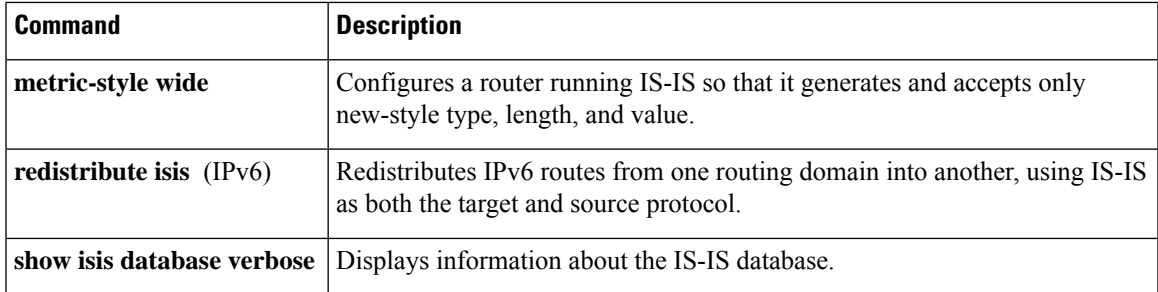

## <span id="page-13-0"></span>**summary-prefix (OSPFv3)**

To configure an IPv6 summary prefix in Open Shortest Path First version 3 (OSPFv3), use the **summary-prefix** command in OSPFv3 router configuration mode, IPv6 address family configuration mode, or IPv4 address family configuration mode. To restore the default, use the **no** form of this command.

**summary-prefix** *prefix* [{**not-advertise** | **tag** *tag-value*}] [**nssa-only**] **no summary-prefix** *prefix* [{**not-advertise** | **tag** *tag-value*}] [**nssa-only**]

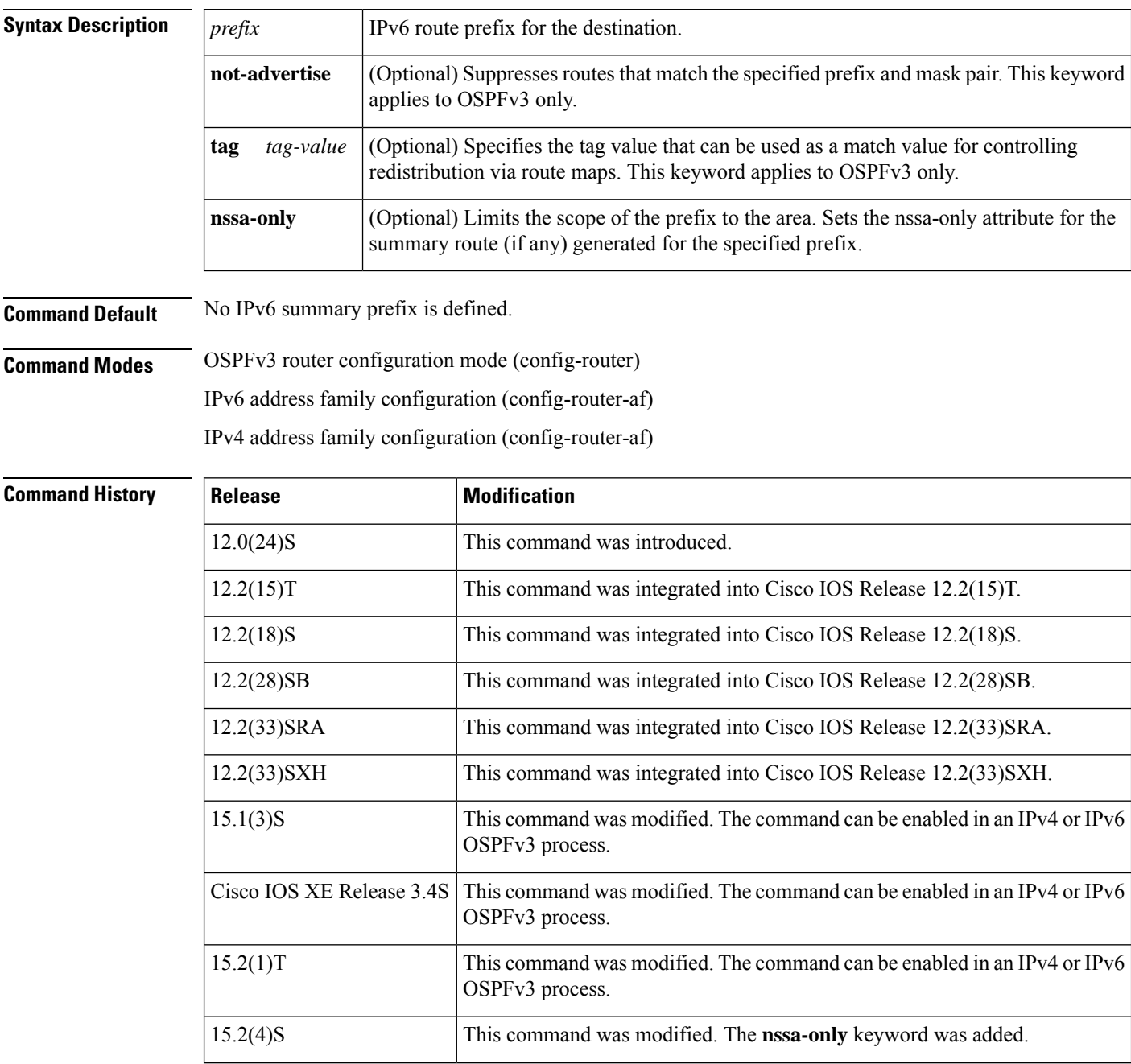

 $\mathbf{l}$ 

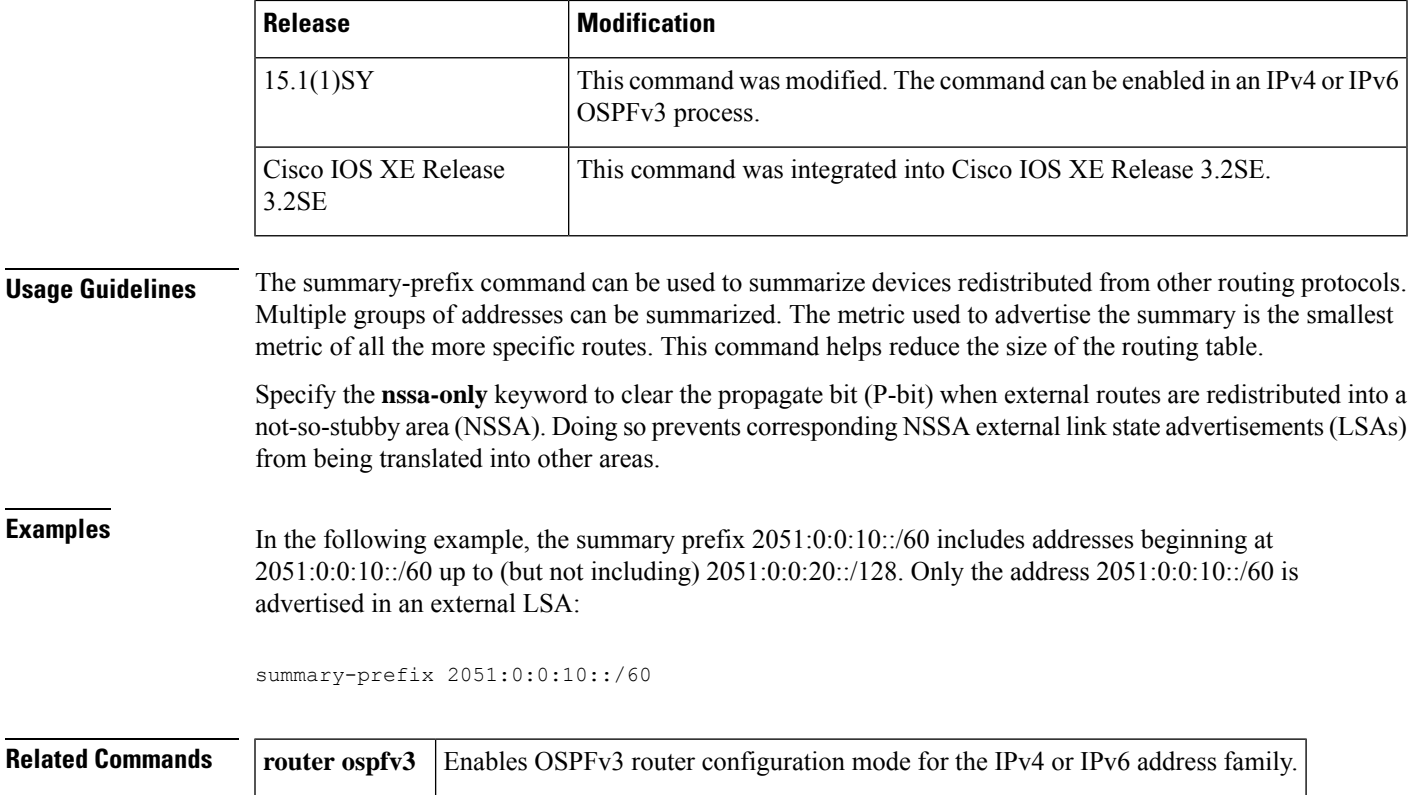

### <span id="page-15-0"></span>**synchronization (IPv6)**

To enable the synchronization between IPv6 Border Gateway Protocol (BGP) and your Interior Gateway Protocol (IGP) system, use the **synchronization** command in address family configuration mode. To enable the Cisco IOSsoftware to advertise a network route without waiting for IGP, use the**no** form of this command.

**synchronization no synchronization**

**Syntax Description** This command has no arguments or keywords.

**Command Default** BGP advertises network routes without waiting for IGP.

#### **Command Modes**

Address family configuration

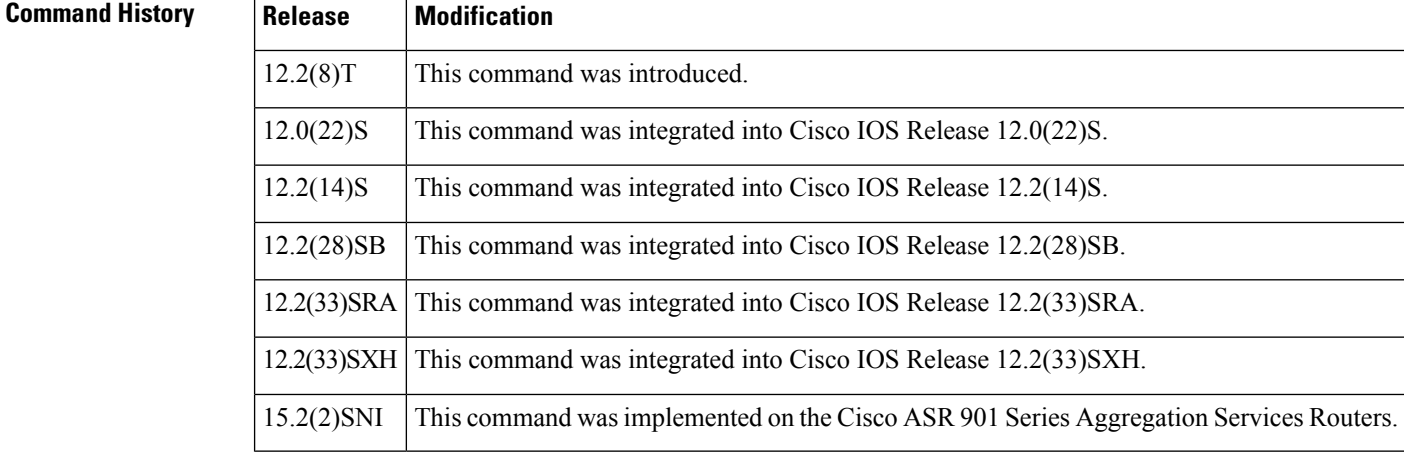

**Usage Guidelines** Unlike the IPv4 version of the **synchronization** command, the IPv6 version is disabled by default.

By default, an IPv6 BGP speaker advertises an IPv6 network route without waiting for the IGP. Use the **synchronization** command in address family configuration mode to synchronize routing advertisements between BGP and your IGP. This feature allows routers and access servers within an autonomous system to have the route before BGP makesit available to other autonomoussystems. When synchronization is enabled, IPv6 BGP does not advertise a route to an external neighbor unless that route is local or exists in the IGP.

Use the **synchronization** command if routers in the autonomous system do not speak BGP.

**Examples** The following example enables a router to advertise an IPv6 network route without waiting for an IGP:

> router bgp 65000 address-family ipv6 synchronization

## <span id="page-16-0"></span>**timers (IPv6 RIP)**

To configure update, timeout, hold-down, and garbage-collection timers for an IPv6 RIP routing process, use the **timers**command in router configuration mode. To return the timers to their default values, use the**no** form of this command.

**timers** *update timeout holddown garbage-collection* **no timers**

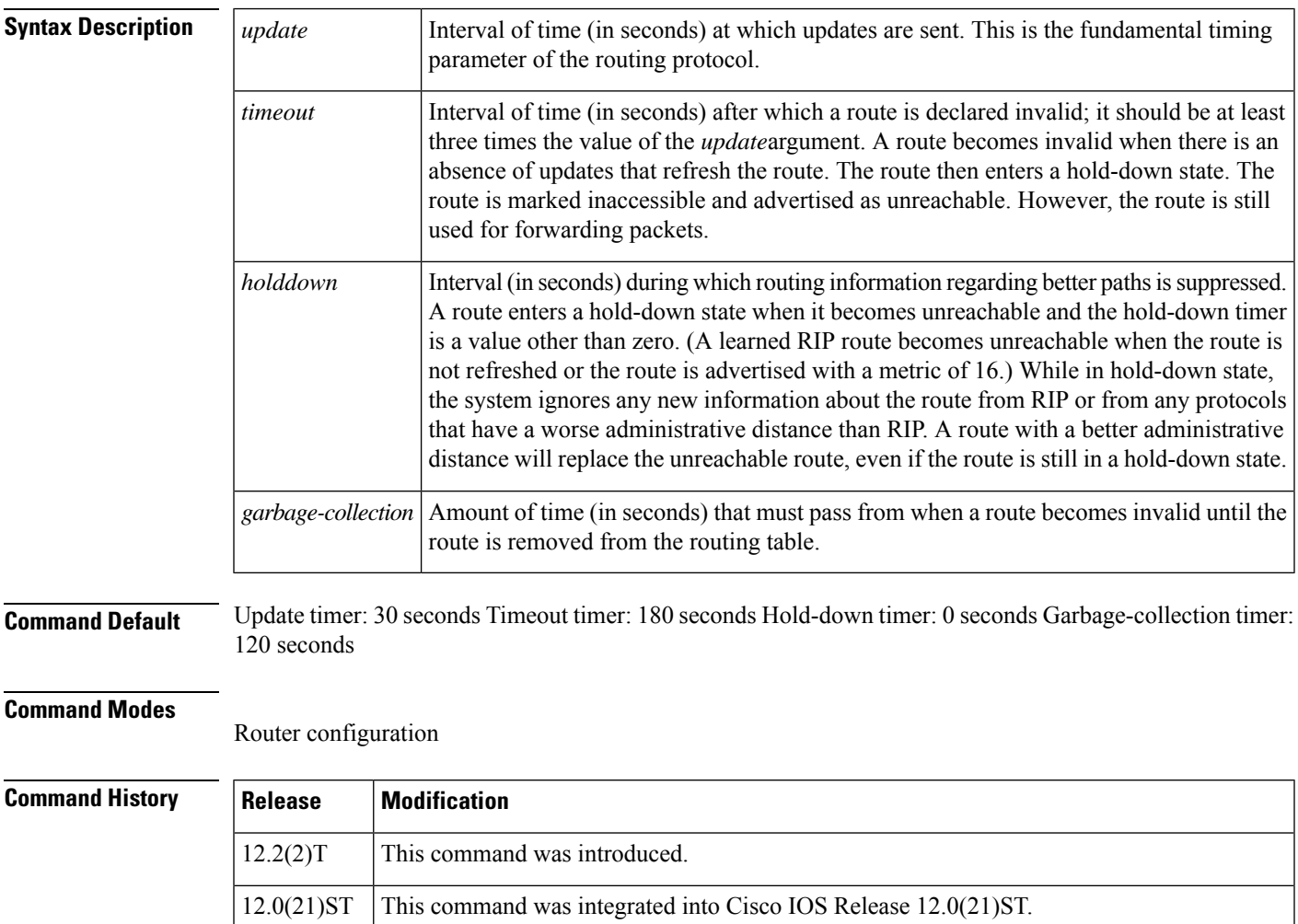

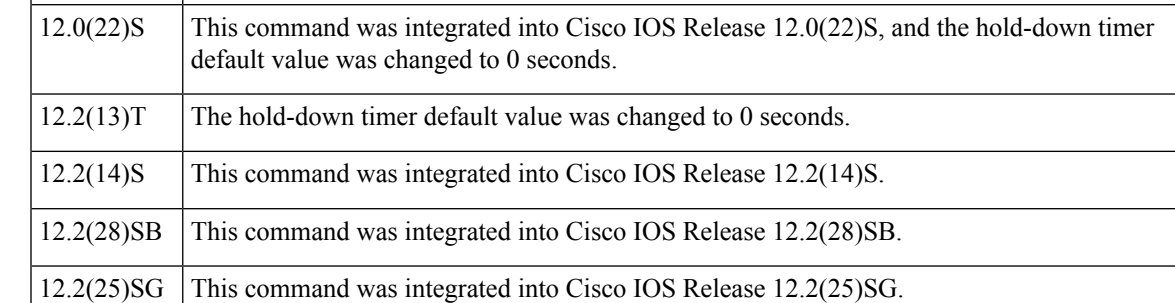

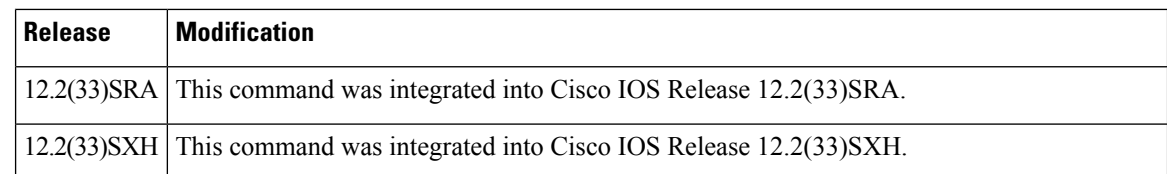

**Usage Guidelines** The **timers**(IPv6 RIP)command is similar to the **timers basic**(RIP)command, except that it is IPv6-specific.

Use the *update* argument to set the time interval between RIP routing updates. If no route update is received for the time intervalspecified by the *timeout* argument, the route is considered unreachable. Use the *holddown* argument to set a time delay between the route becoming unreachable and the route being considered invalid in the routing table. The use of a hold-down interval is not recommended for RIP because it can introduce long delays in convergence. Use the *garbage-collection* argument to specify the time interval between a route being considered invalid and the route being purged from the routing table.

The basic timing parameters for IPv6 RIP are adjustable. Because IPv6 RIP is executing a distributed, asynchronous routing algorithm, it is important that these timers be the same for all routers and access servers in the network.

### **Note**

The current and default timer values are displayed in the output of the **show ipv6 rip** EXEC command. The relationships of the various timers should be preserved, as described previously.

**Examples** The following example sets updates to be broadcast every 5 seconds. If a route is not heard from in 15 seconds, the route is declared unusable. Further information is suppressed for an additional 10 seconds. Assuming no updates, the route is flushed from the routing table 20 seconds after the end of the hold-down period.

> Router(config)# **ipv6 router rip cisco** Router(config-rtr)# **timers 5 15 10 30**

 $\bigwedge$ 

By setting a short update period, you run the risk of congesting slow-speed serial lines. Also, if you have many routes in your updates, you can cause the routers to spend an excessive amount of time processing updates. **Caution**

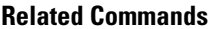

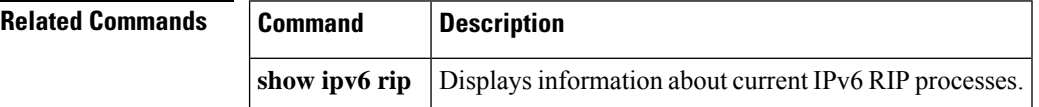

## <span id="page-18-0"></span>**timers lsa arrival**

To set the minimum interval at which the software accepts the same link-state advertisement (LSA) from Open Shortest Path First (OSPF) neighbors, use the *timers lsa arrivalcommand in router configuration mode*. To restore the default value, use the **no** form of this command.

**timers lsa arrival** *milliseconds* **no timers lsa arrival**

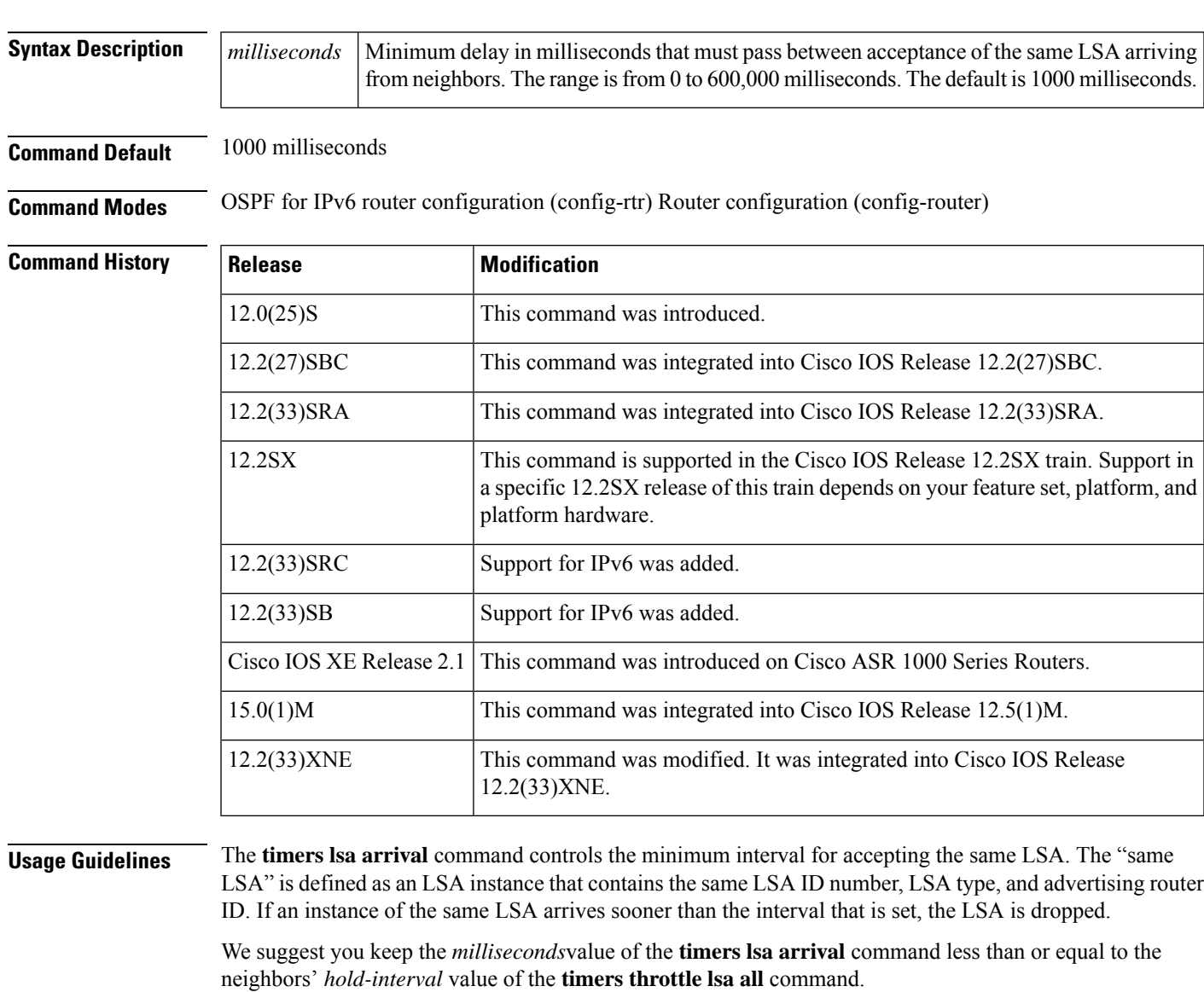

**Examples** The following example sets the minimum interval for accepting the same LSA at 2000 milliseconds:

router ospf 1 log-adjacency-changes

timers throttle lsa all 200 10000 45000 timers lsa arrival 2000 network 10.10.4.0 0.0.0.255 area 24 network 10.10.24.0 0.0.0.255 area 24

### **Related Commands**

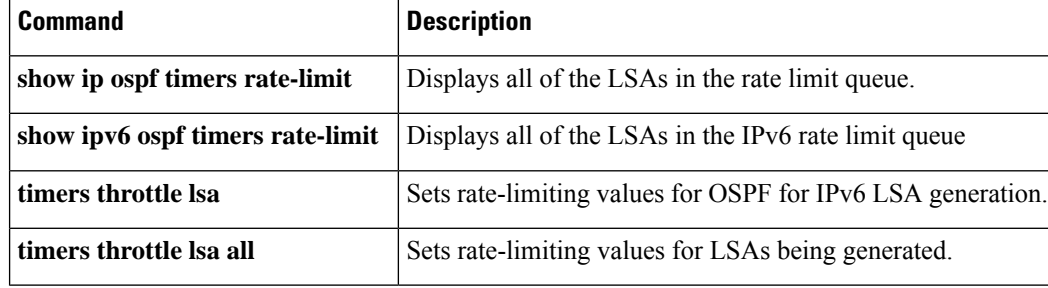

i.

## <span id="page-20-0"></span>**timers pacing flood (OSPFv3)**

To configure link-state advertisement (LSA) flood packet pacing, use the **timers pacing flood** command in Open Shortest Path First version 3 (OSPFv3) router configuration mode. To restore the default flood packet pacing value, use the **no** form of this command.

**timers pacing flood** *milliseconds* **no timers pacing flood**

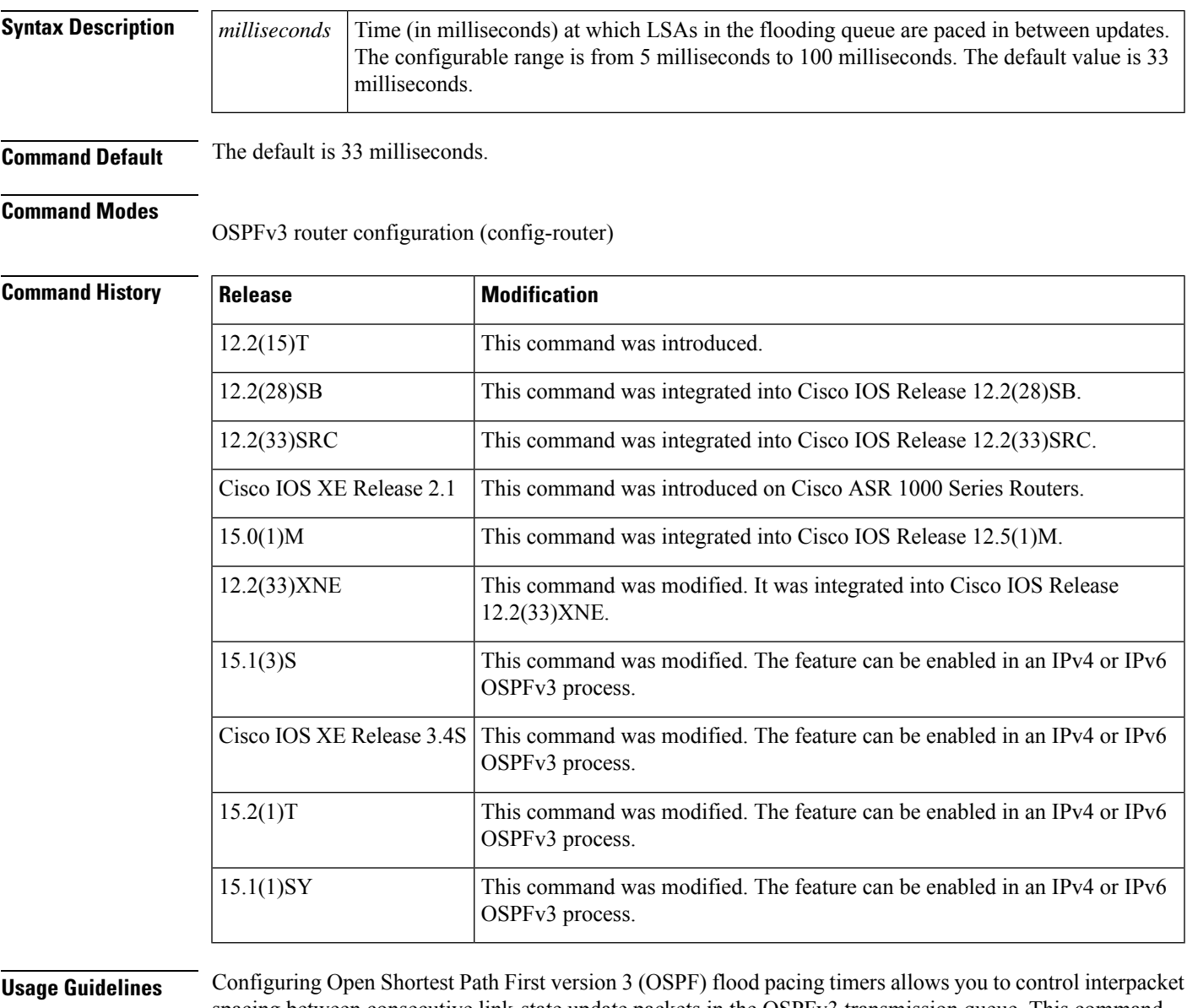

spacing between consecutive link-state update packets in the OSPFv3 transmission queue. This command allows you to control the rate at which LSA updates occur to reduce the high CPU or buffer utilization that can occur when an area is flooded with a very large number of LSAs.

The default settings for OSPFv3 packet pacing timers are suitable for the majority of OSPFv3 deployments. Do not change the packet pacing timers unless all other options to meet OSPFv3 packet flooding requirements have been exhausted. Specifically, network operators should prefer summarization, stub area usage, queue tuning, and buffer tuning before changing the default flood timers. Furthermore, there are no guidelines for changing timer values; each OSPFv3 deployment is unique and should be considered on a case-by-case basis.

 $\mathscr{D}$ 

**Note** The network operator assumes risks associated with changing the default flood timer values.

**Examples** The following example configures LSA flood packet-pacing updates to occur in 20-millisecond intervals for OSPFv3 routing process 1:

```
Router(config)# router ospfv3 1
Router(config-router)# timers pacing flood 20
```
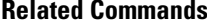

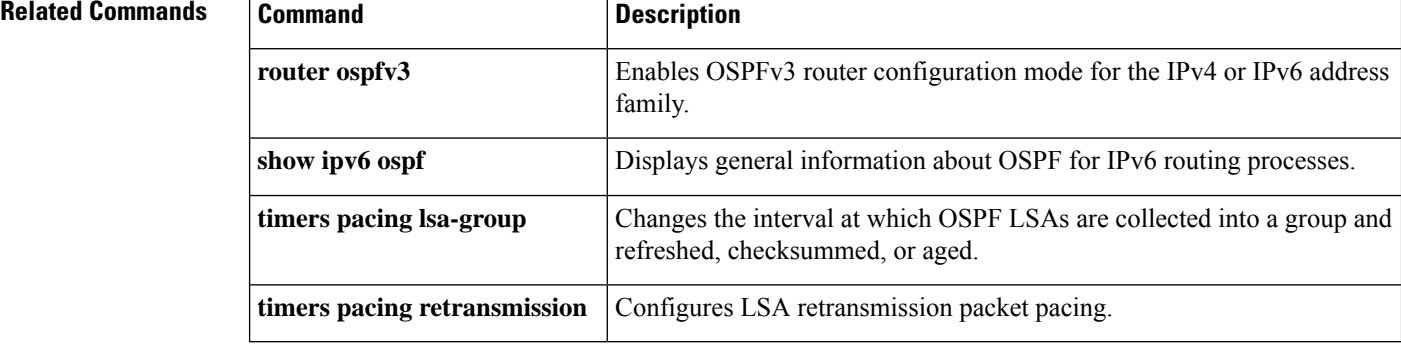

## <span id="page-22-0"></span>**timers pacing lsa-group (OSPFv3)**

To change the interval at which Open Shortest Path First version 3 (OSPFv3) link-state advertisements (LSAs) are collected into a group and refreshed, checksummed, or aged, use the **timers pacing lsa-group** command in router configuration mode. To restore the default value, use the **no** form of this command.

**timers pacing lsa-group** *seconds* **no timers pacing lsa-group**

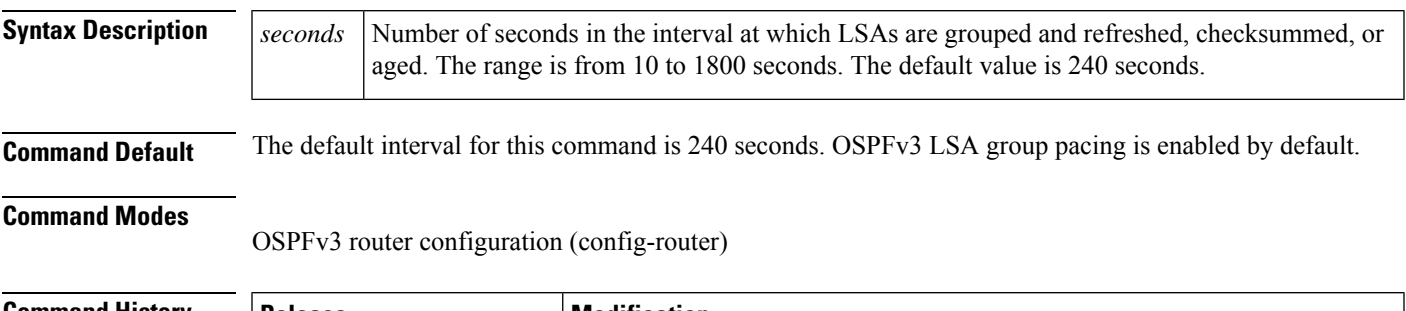

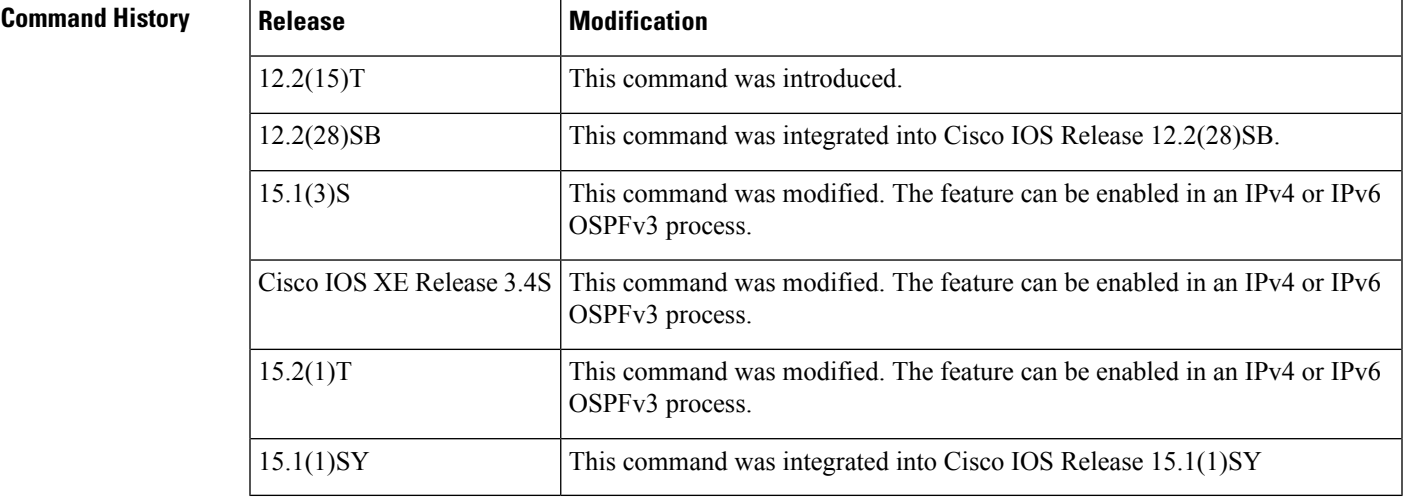

**Usage Guidelines** This command allows you to control the rate at which LSA updates occur to reduce the high CPU or buffer utilization that can occur when an area is flooded with a very large number of LSAs. The default settings for OSPFv3 packet pacing timers are suitable for the majority of OSPFv3 deployments. Do not change the packet pacing timers unless all other options to meet OSPFv3 packet flooding requirements have been exhausted. Specifically, network operators should prefer summarization, stub area usage, queue tuning, and buffer tuning before changing the default flooding timers. Furthermore, there are no guidelines for changing timer values; each OSPFv3 deployment is unique and should be considered on a case-by-case basis.

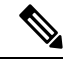

**Note** The network operator assumes the risks associated with changing the default timer values.

Cisco IOS software groups the periodic refresh of LSAs to improve the LSA packing density for the refreshes in large topologies. The group timer controls the interval used for group refreshment of LSAs; however, this timer does not change the frequency that individual LSAs are refreshed (the default refresh rate is every 30 minutes).

The duration of the LSA group pacing is inversely proportional to the number of LSAs the router is handling. For example, if you have about 10,000 LSAs, decreasing the pacing interval would benefit you. If you have a very small database (40 to 100 LSAs), increasing the pacing interval to 10 to 20 minutes might benefit you slightly.

**Examples** The following example configures OSPFv3 group packet-pacing updates between LSA groups to occur in 300-second intervals for OSPFv3 routing process 1:

> Router(config)# **router ospfv3 1** Router(config-router)# **timers pacing lsa-group 300**

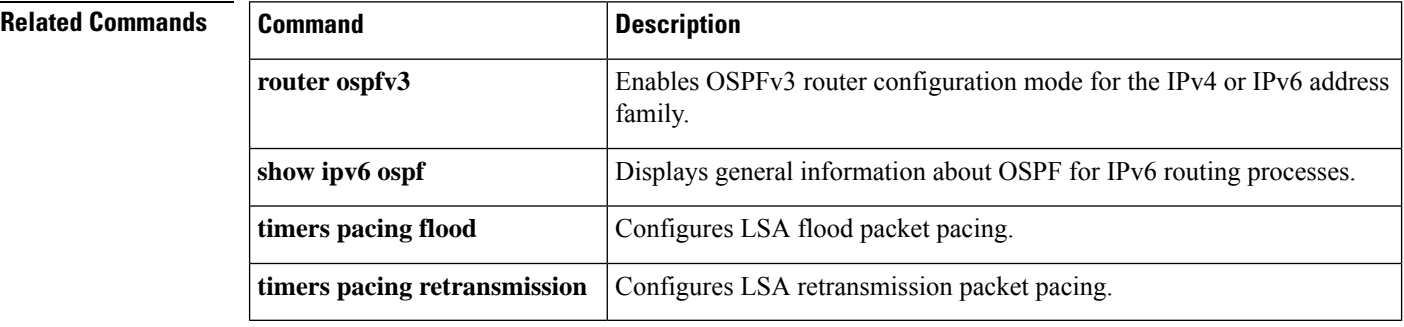

## <span id="page-24-0"></span>**timers pacing retransmission (OSPFv3)**

To configure link-state advertisement (LSA) retransmission packet pacing in IPv4 Open Shortest Path First version 3 (OSPFv3), use the **timerspacing retransmission**command in OSPFv3 router configuration mode. To restore the default retransmission packet pacing value, use the **no** form of this command.

**timers pacing retransmission** *milliseconds* **no timers pacing retransmission**

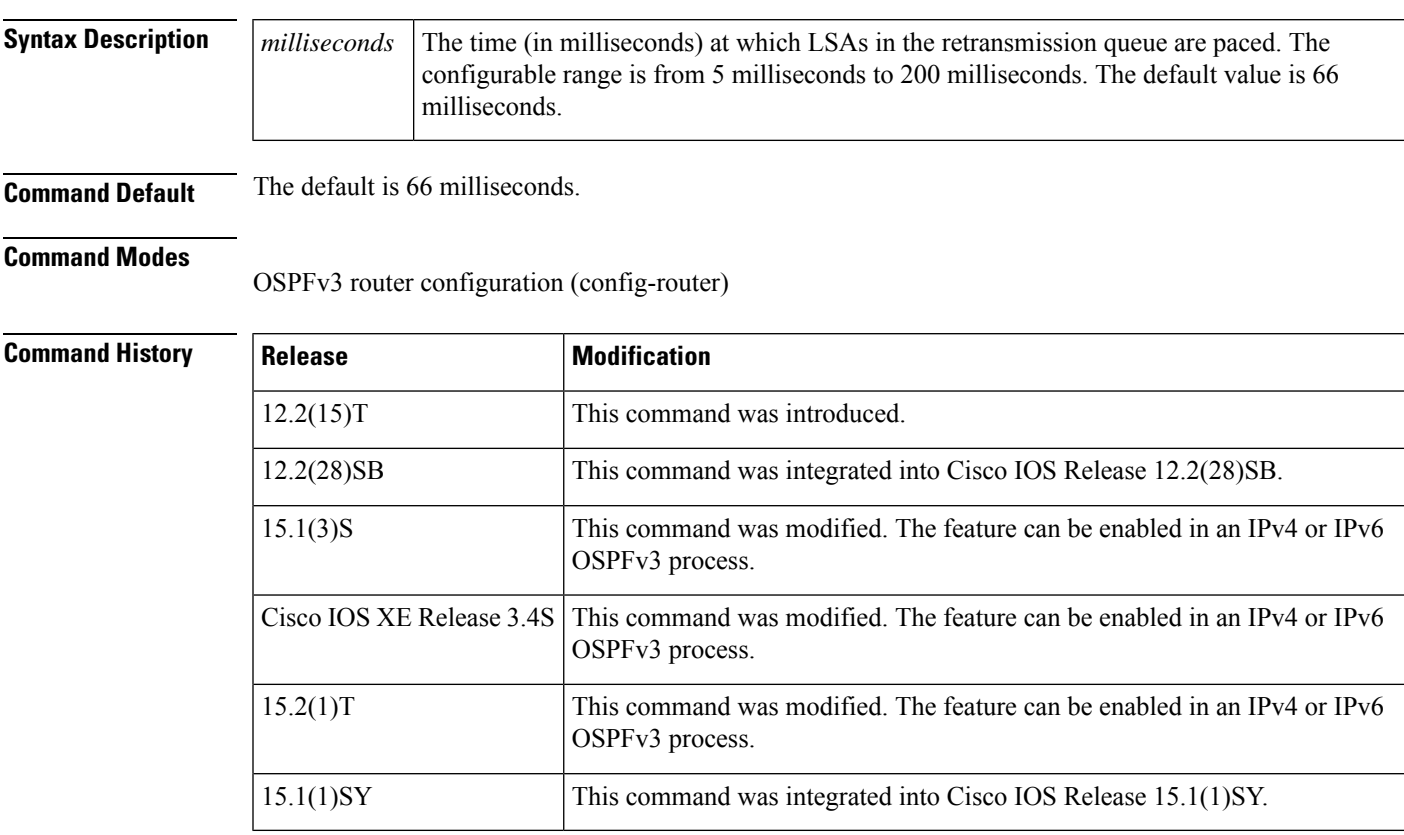

**Usage Guidelines** Configuring OSPFv3 retransmission pacing timers allow you to control interpacket spacing between consecutive link-state update packets in the OSPFv3 retransmission queue. This command allows you to control the rate at which LSA updates occur to reduce high CPU or buffer utilization that can occur when an area is flooded with a very large number of LSAs. The default settings for OSPFv3 packet retransmission pacing timers are suitable for the majority of OSPFv3 deployments. Do not change the packet retransmission pacing timers unless all other options to meet OSPFv3 packet flooding requirements have been exhausted. Specifically, network operators should prefer summarization, stub area usage, queue tuning, and buffer tuning before changing the default flooding timers. Furthermore, there are no guidelines for changing timer values; each OSPFv3 deployment is unique and should be considered on a case-by-case basis.

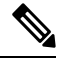

**Note**

The network operator assumes risks associated with changing the default packet retransmission pacing timer values.

**Examples** The following example configures LSA flood pacing updates to occur in 100-millisecond intervals for OSPFv3 routing process 1:

```
Router(config)# router ospfv3 1
Router(config-router)# timers pacing retransmission 100
```
#### **Related Commands**

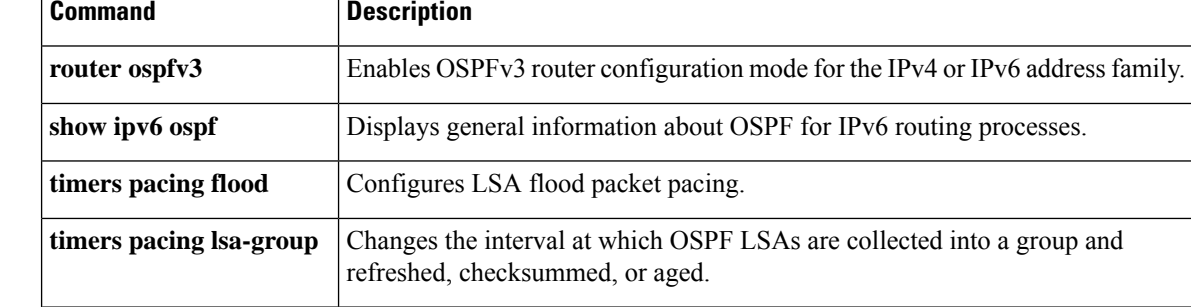

## <span id="page-26-0"></span>**timers spf (IPv6)**

To turn on Open Shortest Path First (OSPF) for IPv6 shortest path first (SPF) throttling, use the **timers spf** command in router configuration mode. To turn off SPF throttling, use the **no** form of this command.

**timers spf** *delay holdtime* **no timers spf**

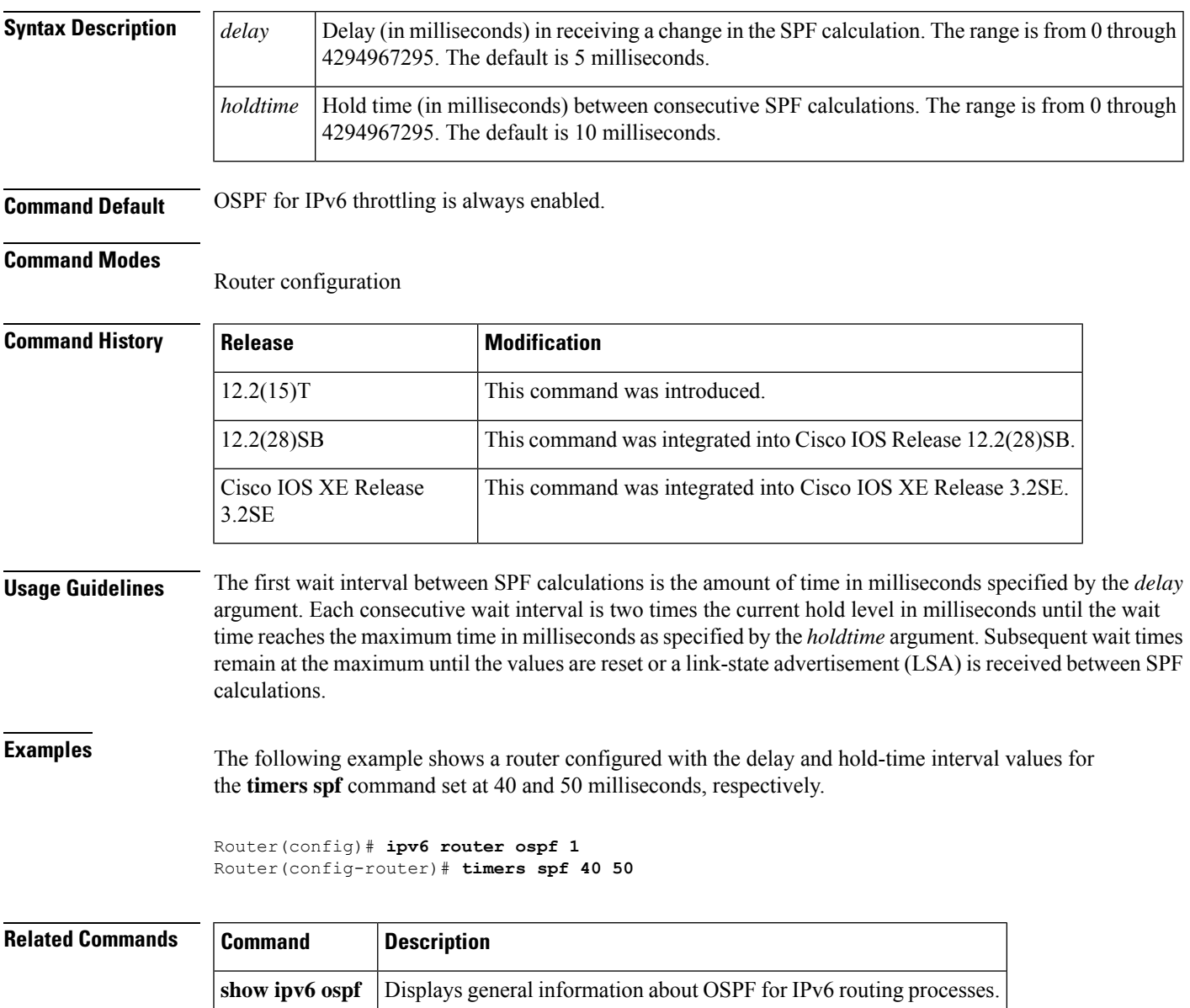

## <span id="page-27-0"></span>**timers throttle lsa**

To set rate-limiting values for Open Shortest Path First (OSPF) for IPv6 link-state advertisement (LSA) generation, use the **timers throttle lsa**command in router configuration mode. To restore the default values, use the **no** form of this command.

**timers throttle lsa** *start-interval hold-interval max-interval* **no timers throttle lsa**

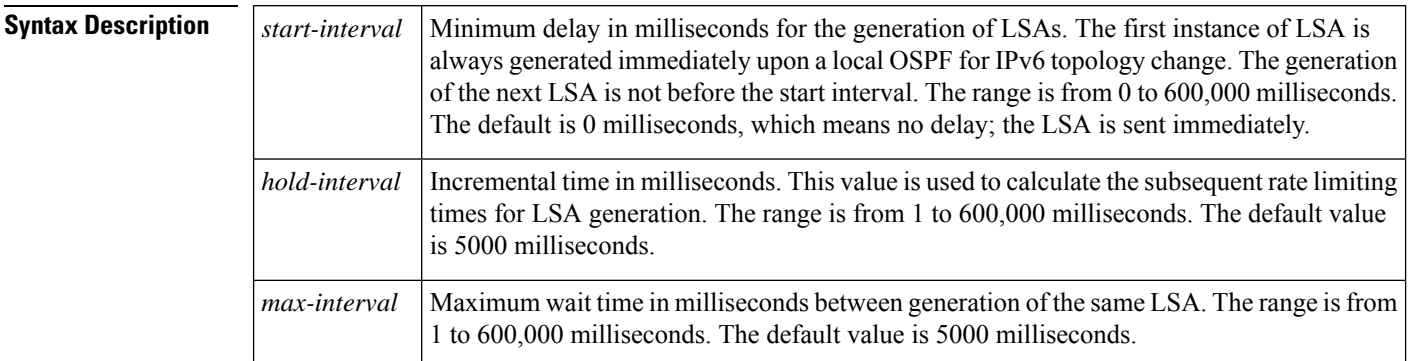

**Command Default** *start-interval* : 0 milliseconds*hold-interval:*5000 milliseconds*max-interval*: 5000 milliseconds

#### **Command Modes**

OSPF for IPv6 router configuration (config-rtr) Router configuration (config-router)

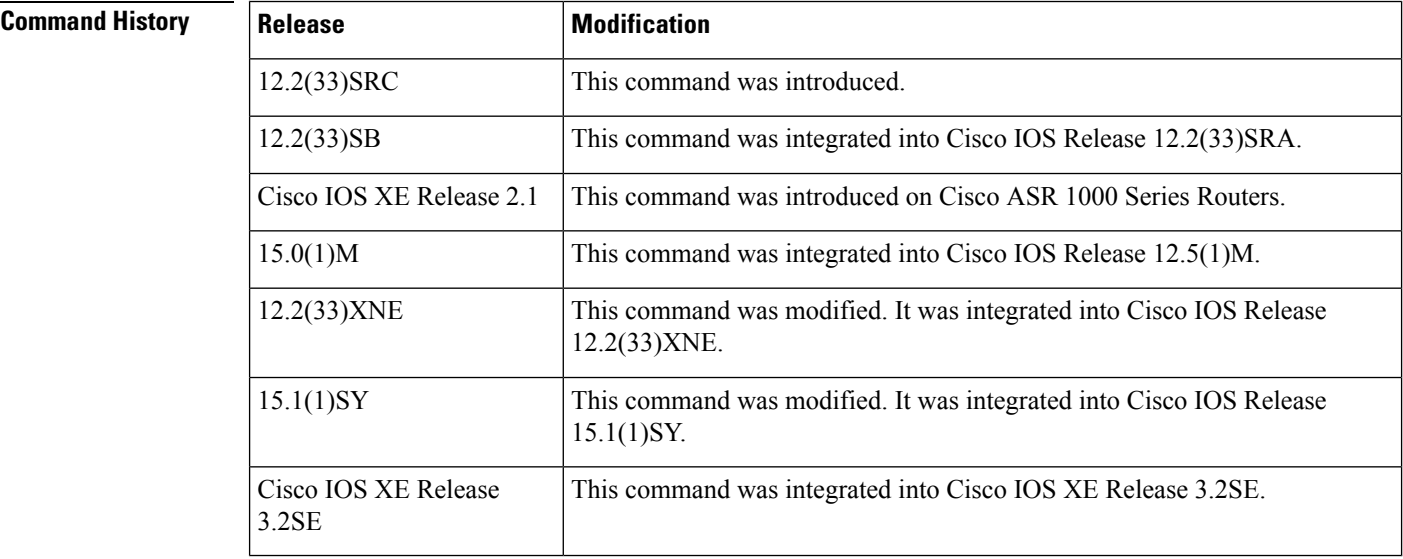

**Usage Guidelines** The "same LSA" is defined as an LSA instance that contains the same LSA ID number, LSA type, and advertising router ID. We suggest you keep the *milliseconds*value of the **timers lsa arrival**command less than or equal to the *hold-interval* value of the **timers throttle lsa**command.

**Examples** This example customizes OSPF LSA throttling so that the start interval is 200 milliseconds, the hold interval is 10,000 milliseconds, and the maximum interval is 45,000 milliseconds. The minimum interval between instances of receiving the same LSA is 2000 milliseconds.

```
router ospf 1
log-adjacency-changes
timers throttle lsa 200 10000 45000
timers lsa arrival 2000
network 10.10.4.0 0.0.0.255 area 24
network 10.10.24.0 0.0.0.255 area 24
```
This example customizes IPv6 OSPF LSA throttling so that the start interval is 500 milliseconds, the hold interval is 1,000 milliseconds, and the maximum interval is 10,000 milliseconds.

```
ipv6 router ospf 1
log-adjacency-changes
timers throttle lsa 500 1000 10000
```
### **Related Commands**

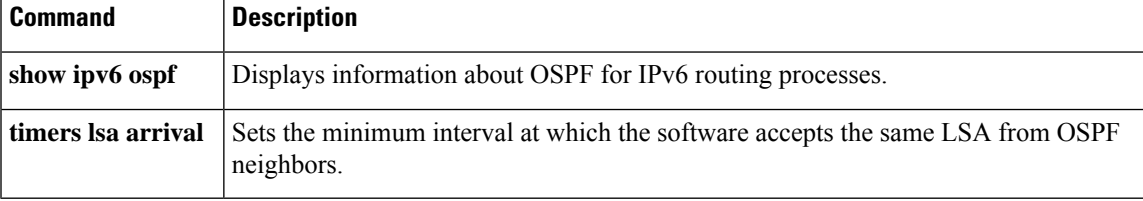

## <span id="page-29-0"></span>**timers throttle spf**

To turn on Open Shortest Path First ( OSPF) shortest path first (SPF) throttling, use the **timers throttle spf** command in the appropriate configuration mode. To turn off OSPF SPF throttling, use the **no** form of this command.

**timers throttle spf** *spf-start spf-hold spf-max-wait* **no timers throttle spf** *spf-start spf-hold spf-max-wait*

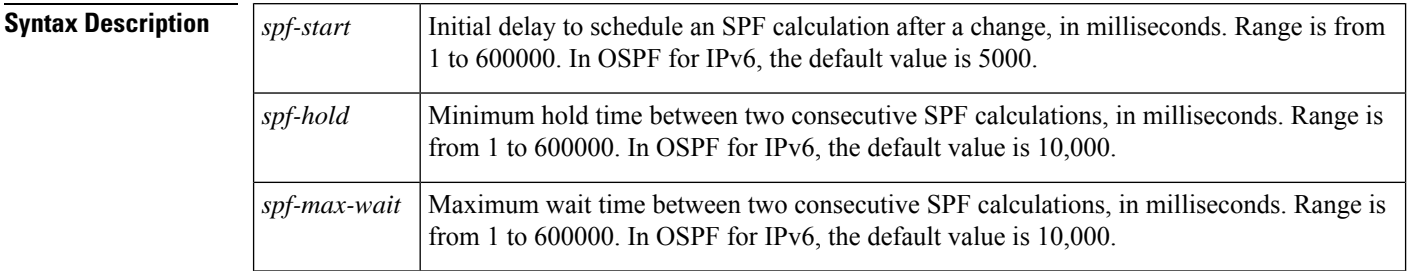

**Command Default** SPF throttling is not set.

**Command Modes** Address family configuration (config-router-af) Router address family topology configuration (config-router-af-topology) Router configuration (config-router) OSPFfor IPv6 router configuration (config-rtr)

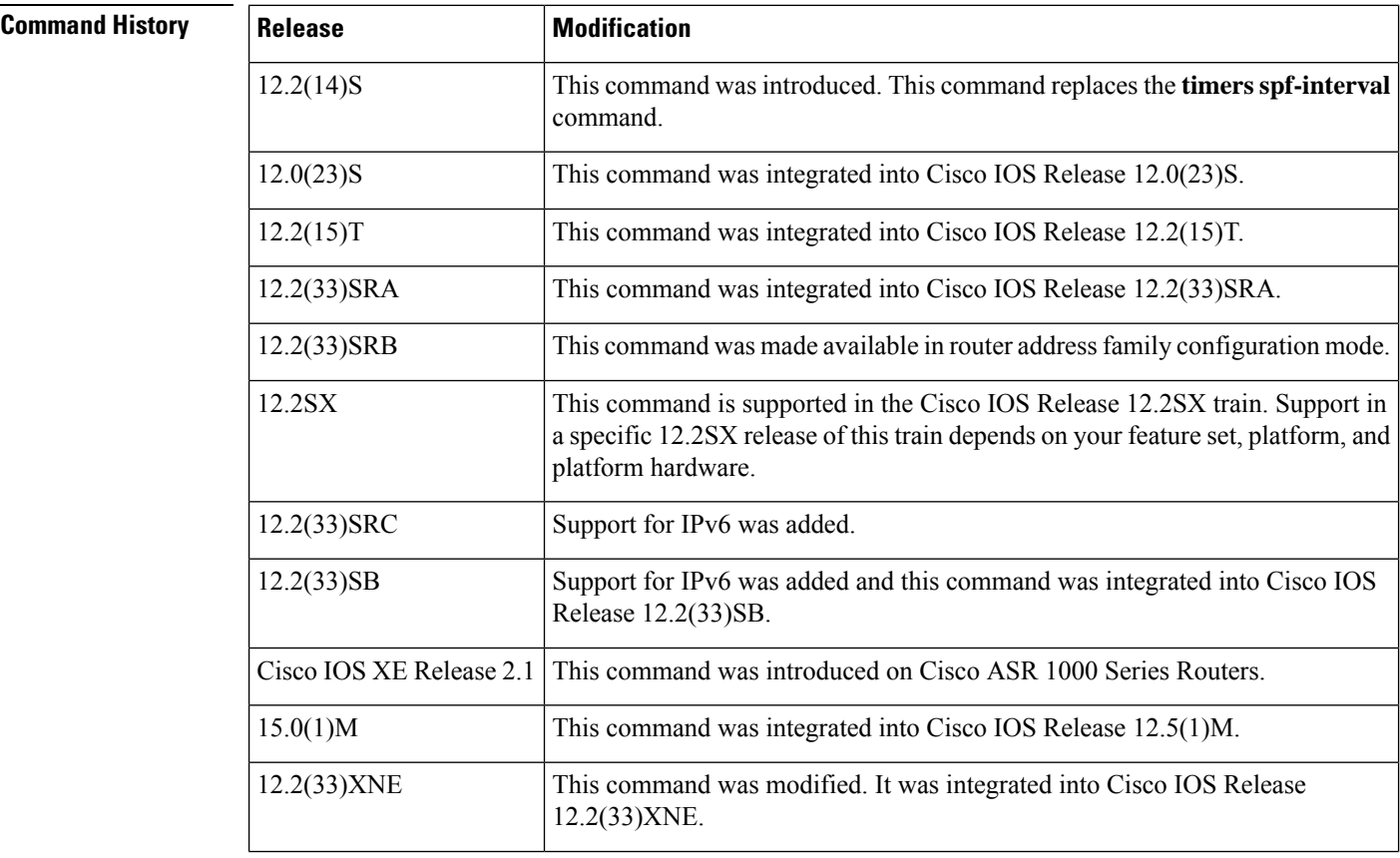

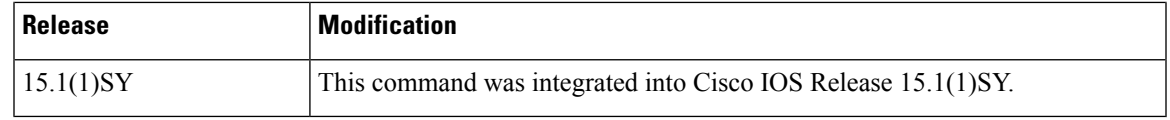

**Usage Guidelines** The first wait interval between SPF calculations is the amount of time in milliseconds specified by the *spf-start*argument. Each consecutive wait interval is two times the current hold level in milliseconds until the wait time reaches the maximum time in milliseconds as specified by the *spf-max-wait* argument. Subsequent wait times remain at the maximum until the values are reset or a link-state advertisement (LSA) is received between SPF calculations.

#### **Release 12.2(33)SRB**

If you plan to configure the Multi-Topology Routing (MTR) feature, you need to enter the **timers throttle spf** command in router address family topology configuration mode in order to make this OSPF router configuration command become topology-aware.

#### **Release 15.2(1)T**

When you configure the **ospfv3 network manet** command on any interface attached to the OSPFv3 process, the default values for the *spf-start*, *spf-hold*, and the *spf-max-wait* arguments are reduced to 1000 milliseconds, 1000 milliseconds, and 2000 milliseconds respectively.

**Examples** The following example shows how to configure a router with the delay, hold, and maximum interval values for the **timers throttle spf** command set at 5, 1000, and 90,000 milliseconds, respectively.

```
router ospf 1
router-id 10.10.10.2
log-adjacency-changes
timers throttle spf 5 1000 90000
redistribute static subnets
network 10.21.21.0 0.0.0.255 area 0
network 10.22.22.0 0.0.0.255 area 00
```
The following example shows how to configure a router using IPv6 with the delay, hold, and maximum interval values for the **timers throttle spf** command set at 500, 1000, and 10,000 milliseconds, respectively.

```
ipv6 router ospf 1
event-log size 10000 one-shot
log-adjacency-changes
timers throttle spf 500 1000 10000
```
### **Related Commands Command D**

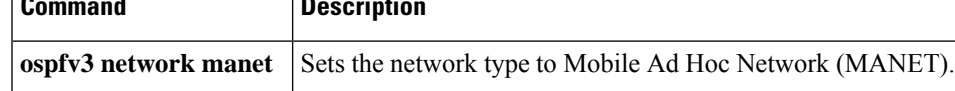

## <span id="page-31-0"></span>**tracking**

To override the default tracking policy on a port, use the **tracking**command in Neighbor Discovery (ND) inspection policy configuration mode.

**tracking** {**enable** [**reachable-lifetime** {*value* | **infinite**}] | **disable** [**stale-lifetime** {*value* | **infinite**}]}

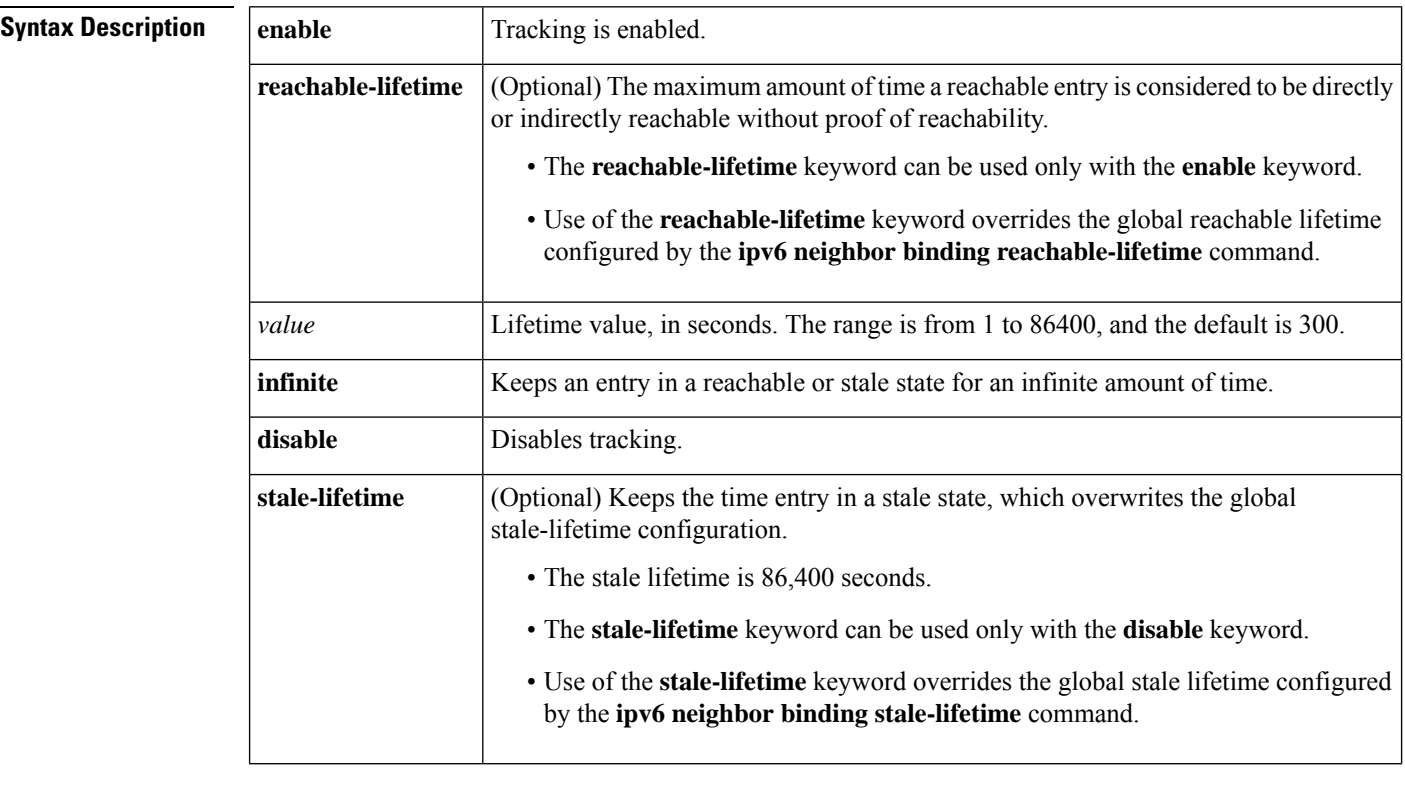

**Command Default** The time entry is kept in a reachable state.

#### **Command Modes**

ND inspection policy configuration (config-nd-inspection)

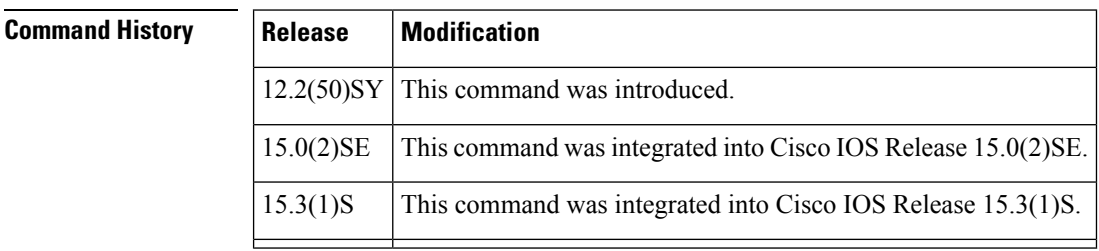

**Usage Guidelines** The **tracking** command overrides the default tracking policy set by the **ipv6 neighbor tracking** command on the port on which this policy applies. This function is useful on trusted ports where, for example, you may not want to track entries but want an entry to stay in the binding table to prevent it from being stolen.

Ш

The **reachable-lifetime** keyword is the maximum time an entry will be considered reachable without proof of reachability, either directly through tracking or indirectly through ND inspection. After the **reachable-lifetime** value is reached, the entry is moved to stale. Use of the **reachable-lifetime** keyword with the **tracking** command overrides the global reachable lifetime configured by the **ipv6 neighbor binding reachable-lifetime** command.

The **stale-lifetime** keyword is the maximum time an entry is kept in the table before it is deleted or the entry is proven to be reachable, either directly or indirectly. Use of the **stale-lifetime** keyword with the **tracking** command overridesthe globalstale lifetime configured by the **ipv6neighborbinding stale-lifetime** command.

**Examples** The following example defines an ND policy name as policy1, places the router in ND inspection policy configuration mode, and configures an entry to stay in the binding table for an infinite length of time on a trusted port:

```
Router(config)# ipv6 nd inspection policy policy1
Router(config-nd-inspection)# tracking disable stale-lifetime infinite
```
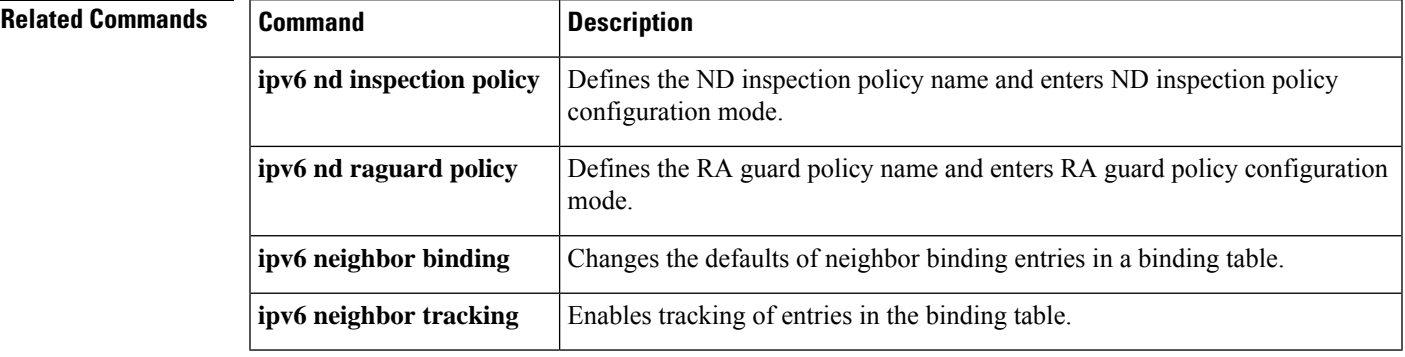

### <span id="page-33-0"></span>**trusted**

To allow hardware bridging for all data traffic on the target where the policy is applied, use the **trusted** command in source-guard policy configuration mode or switch integrated security features source-guard policy configuration mode. To disallow hardware bridging, use the **no** form of this command.

**trusted no trusted**

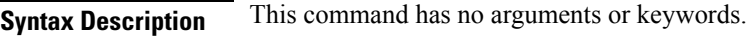

**Command Default** Hardware bridging is not allowed on the target on which the policy is applied.

**Command Modes** Source-guard policy configuration mode (config-source-guard)

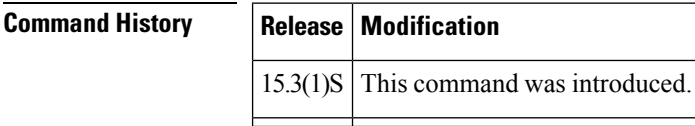

**Usage Guidelines** Use the **trusted** command to allow hardware bridging for all data traffic on the target where the source-guard policy is applied. This function disables a source-guard policy on specific ports when IPv6 source guard is configured on a VLAN target.

**Examples** Device(config)# **ipv6 source-guard policy** Device(config-source-guard)# **deny global-autoconf** Device(config-source-guard)# **trusted**

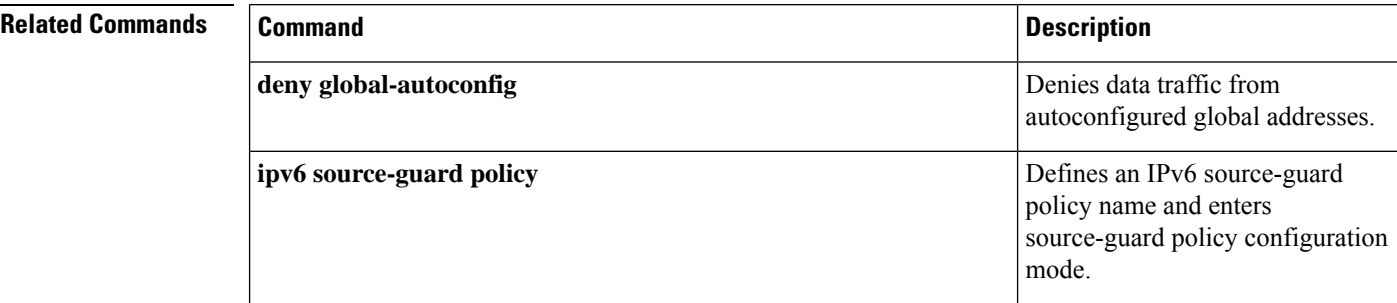

## <span id="page-34-0"></span>**trusted-port (IPv6 NDP Inspection Policy)**

To configure a port to become a trusted port, use the **trusted-port** command in Neighbor Discovery Protocol ( NDP) inspection policy configuration mode . To disable this function, use the **no** form of this command.

**trusted-port no trusted-port**

**Syntax Description** This command has no arguments or keywords.

**Command Default** No ports are trusted.

**Command Modes**

NDP inspection policy configuration (config-nd-inspection)

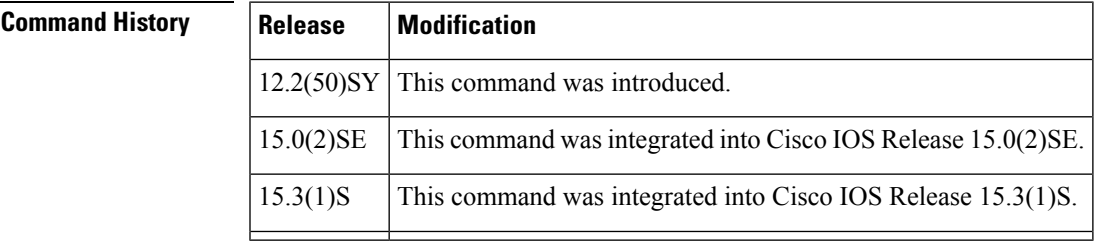

**Usage Guidelines** When the **trusted-port** command is enabled, limited or no verification is performed when messages are received on ports that have this policy. However, to protect against address spoofing, messages are analyzed so that the binding information that they carry can be used to maintain the binding table. Bindings discovered from these ports will be considered more trustworthy than bindings received from ports that are not configured to be trusted.

> Use the **trusted-port** command after enabling NDP inspection policy configuration mode using the **ipv6 nd inspection policy** command.

**Examples** The following example defines an NDP policy name as policy1, places the router in NDP inspection policy configuration mode, and configures the port to be trusted:

> Router(config)# **ipv6 nd inspection policy policy1** Router(config-nd-inspection)# **trusted-port**

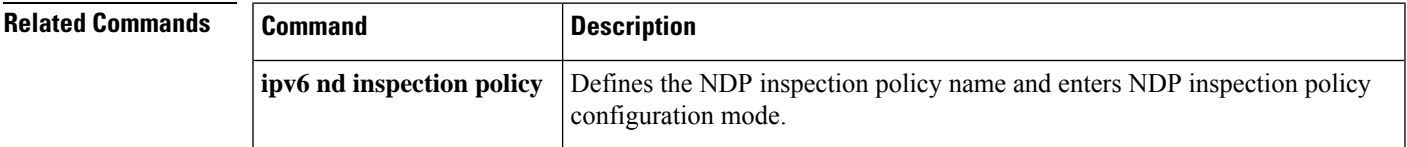

## <span id="page-35-0"></span>**trusted-port (IPv6 RA Guard Policy)**

To configure a port to become a trusted port, use the **trusted-port**command in router advertisement (RA) guard policy configuration . To disable this function, use the **no** form of this command.

**trusted-port no trusted-port**

**Syntax Description** This command has no arguments or keywords.

**Command Default** No ports are trusted.

**Command Modes**

RA guard policy configuration (config-ra-guard)

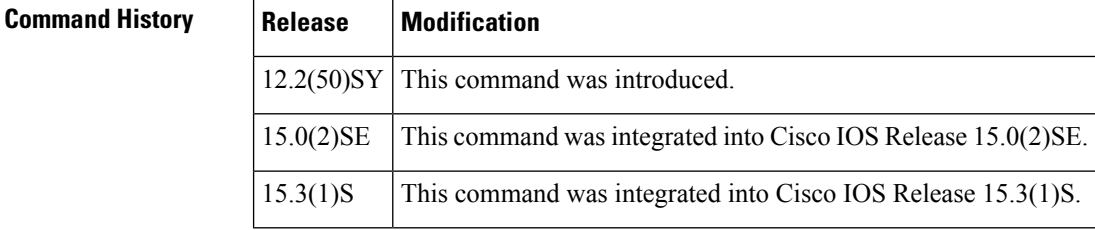

### **Usage Guidelines** When the **trusted-port** command is enabled, limited or no verification is performed when messages are received on ports that have this policy. However, the **device-role** command takes precedence over the **trusted-port** command; if the device role is configured as host, messages will be dropped regardless of **trusted-port** command configuration.

**Examples** The following example defines an RA guard policy name as raguard1, places the router in RA guard policy configuration mode, and configures the port to be trusted:

> Router(config)# **ipv6 nd inspection policy policy1** Router(config-ra-guard)# **trusted-port**

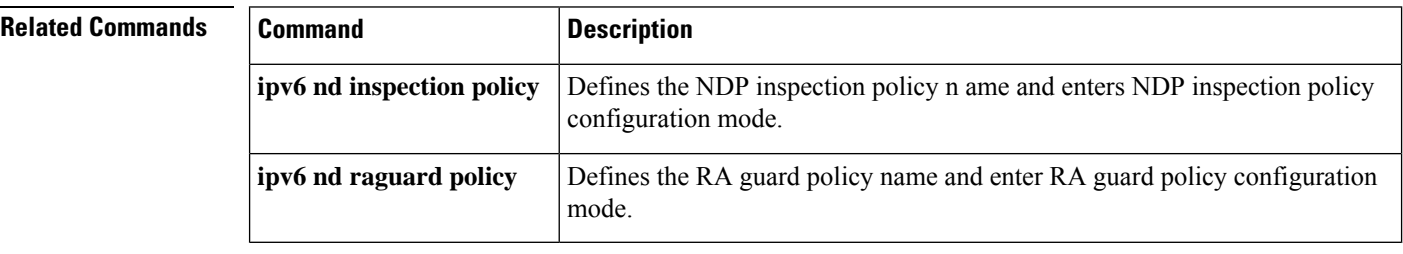

### <span id="page-36-0"></span>**tunnel 6rd br**

To bypass security checks on an IPv6 rapid deployment (6RD) customer-edge (CE) router, use the **tunnel 6rd br command** in interface configuration mode. To remove the BR router's address from configuration, use the **no** form of this command.

**tunnel 6rd br** *ipv4-address* **no tunnel 6rd br** *ipv4-address*

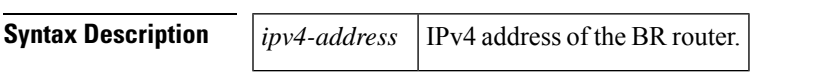

**Command Default** No BR router is specified.

**Command Modes**

Interface configuration

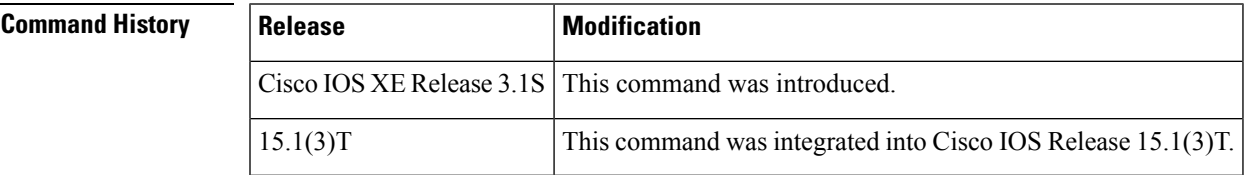

**Usage Guidelines** The **tunnel 6rd br** command is optional for 6RD operation. The command allows the user to specify the BR address, which allows the 6RD router to skip the security checks for packets from that source.

> By default at a 6RD router, all incoming packets require that their outer IPv4 source address to be embedded in the 6RD-encoded IPv6 source address. Packets that do not satisfy this criteria are dropped. Configuring the **tunnel 6rd br** command exempts packets with the specified source from this check.

> The **tunnel 6rd br** command should be enabled on the customer edge (CE) router, because packets arriving at the CE from the BR typically are traffic from a native IPv6 host, which does not need to have a 6RD-encoded source address.

**Examples** The following example sets the BR address to 10.1.4.1:

Router(config-if)# **tunnel 6rd br 10.1.4.1**

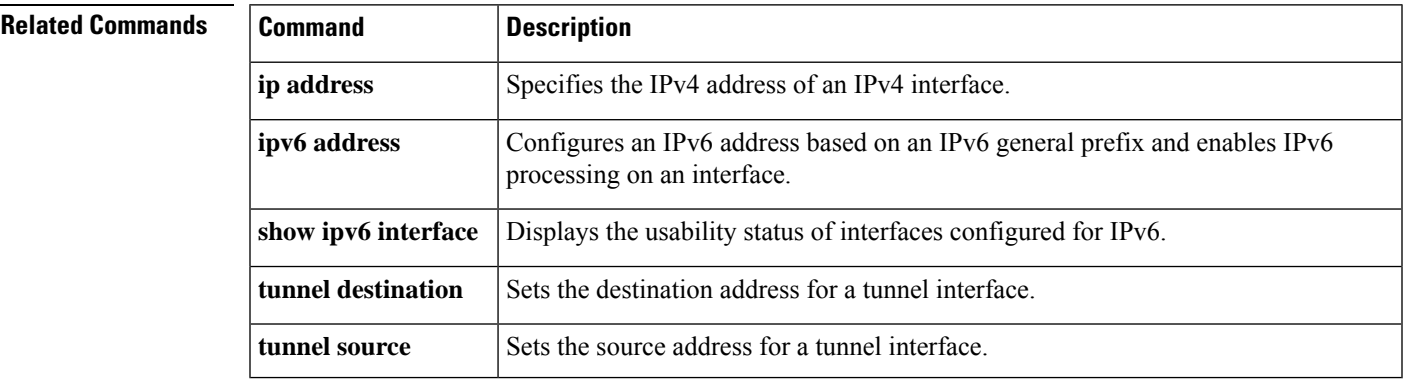

### <span id="page-37-0"></span>**tunnel 6rd ipv4**

To specify the prefix length and suffix length of the IPv4 transport address common to all the 6RD routers in a domain, use the tunnel 6rd ipv4 command in interface configuration mode. To remove these parameters, use the **no** form of this command.

**tunnel 6rd ipv4 prefix-len** *length* **suffix-len** *length* **no tunnel 6rd ipv4 prefix-len** *length* **suffix-len** *length*

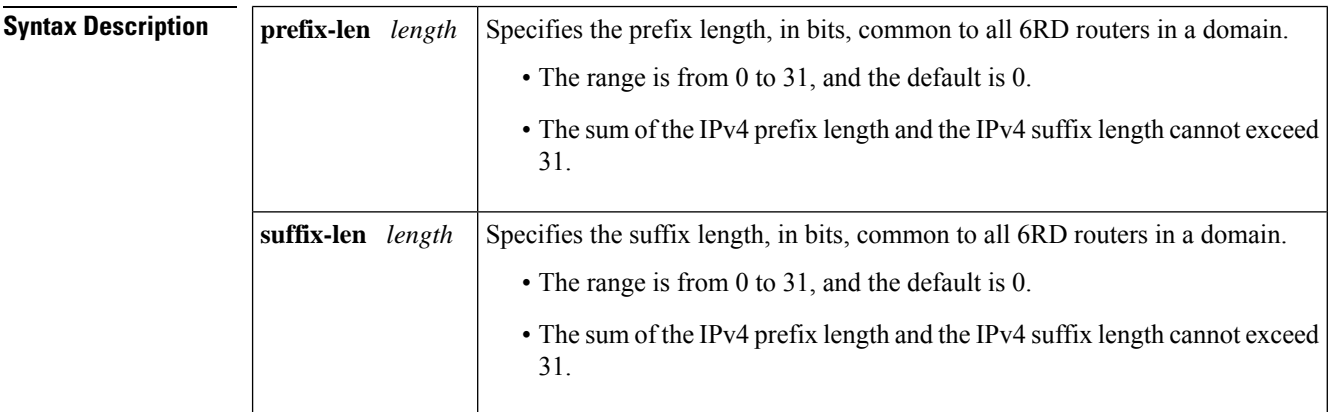

**Command Default** The prefix length and suffix length are 0.

#### **Command Modes**

Interface configuration

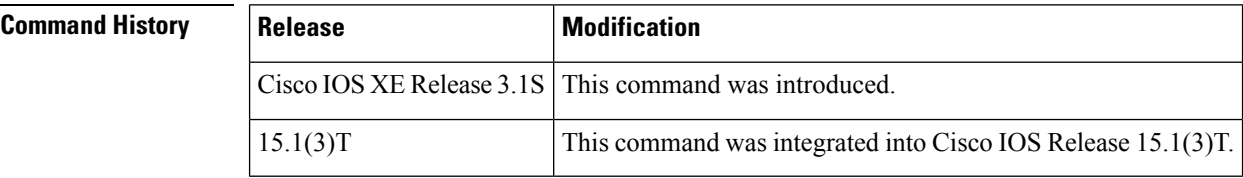

**Usage Guidelines** The **tunnel 6rd ipv4**command is optional for 6RD operation. This command specifies the number of most significant bits and least significant bits of the IPv4 transport address (that is, the tunnel source) that are common to all the 6RD routers in a domain. The valid range is from 0 to 31, and the sum of the IPv4 prefix length and the IPv4 suffix length cannot exceed 31. If the **tunnel 6rd ipv4**command is not configured, and the **tunnel 6rd prefix** command is configured, the system uses the default value of 0.

**Examples** The following example shows 6RD configuration, including the number of most and least significant

bits of the IPv4 transport address common to all the 6RD routers in a domain:

```
Router(config)# interface Tunnel1
Router(config-if)# ipv6 address 2001:B000:100::1/32
Router(config-if)# tunnel source GigabitEthernet2/0/0
Router(config-if)# tunnel mode ipv6ip 6rd
Router(config-if)# tunnel 6rd prefix 2001:B000::/32
Router(config-if)# tunnel 6rd ipv4 prefix-len 16 suffix-len 8
```
### $\overline{\text{Related Commands}}$

I

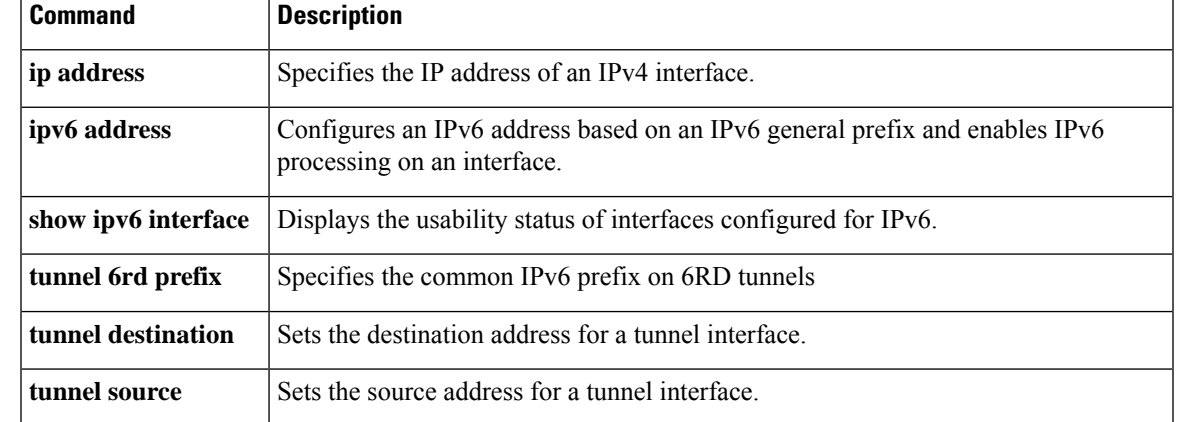

## <span id="page-39-0"></span>**tunnel 6rd prefix**

To specify the common IPv6 prefix on IPv6 rapid deployment (6RD) tunnels, use the tunnel 6rd prefix command in interface configuration mode. To remove the IPv6 prefix, use the **no** form of this command.

**tunnel 6rd prefix** *ipv6-prefix /prefix-length* **no tunnel 6rd prefix** *ipv6-prefix /prefix-length*

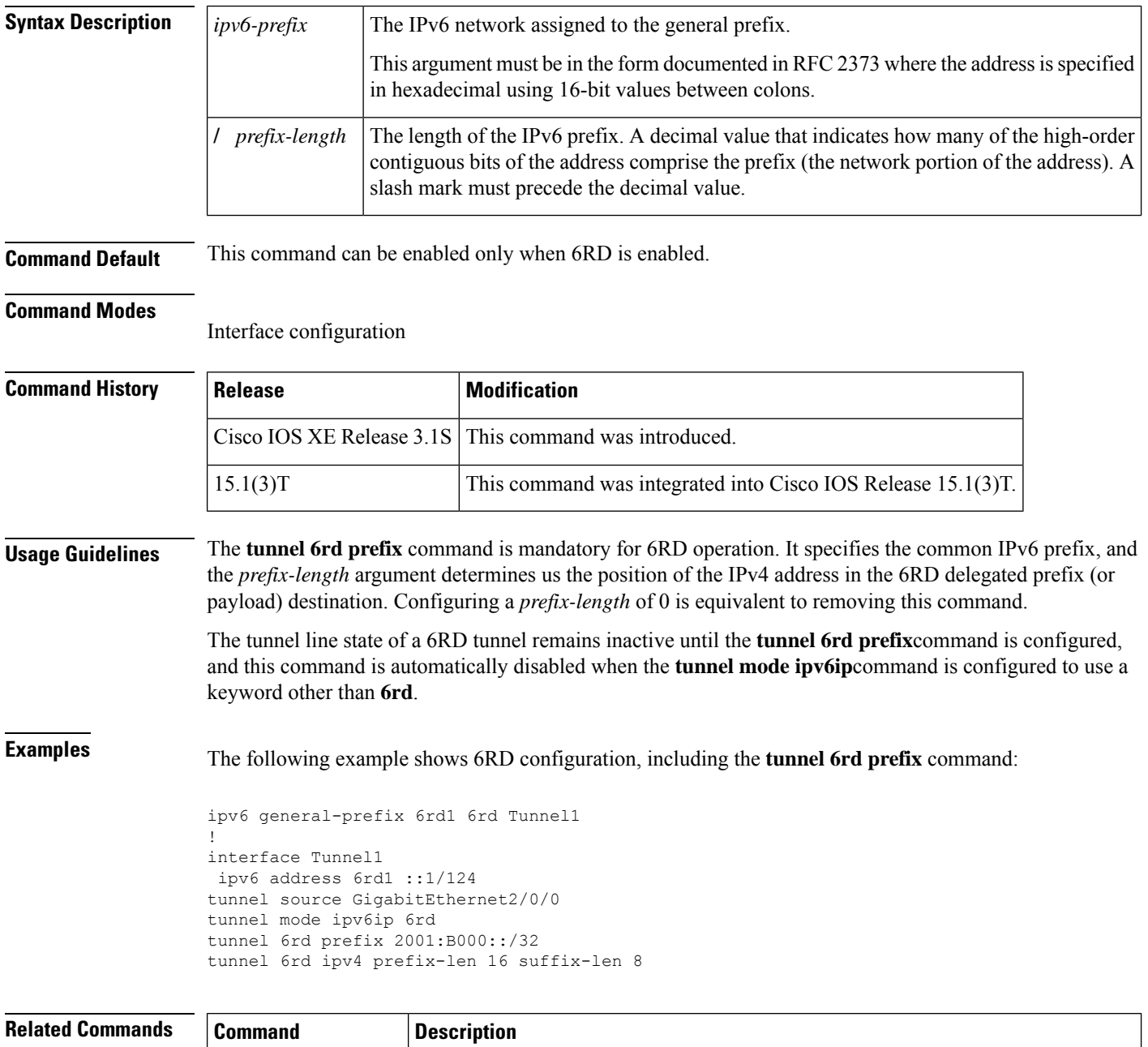

**ip address** Specifies the IPv4 address of an IPv4 interface.

 $\mathbf l$ 

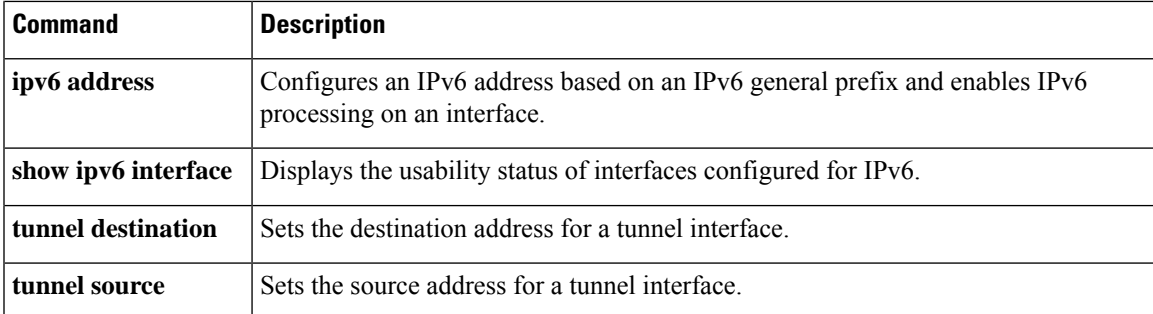

### <span id="page-41-0"></span>**tunnel mode ipv6ip**

To configure a static IPv6 tunnel interface, use the **tunnel mode ipv6ip** command in interface configuration mode. To remove a static IPv6 tunnel interface, use the **no** form of this command.

### **tunnel mode ipv6ip** [{**6rd** | **6to4** | **auto-tunnel** | **isatap**}] **no tunnel mode ipv6ip**

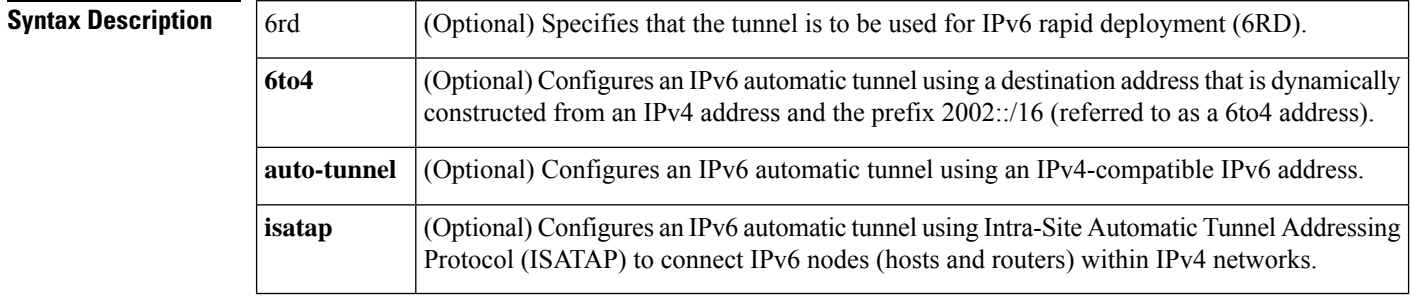

**Command Default** Static IPv6 tunnel interfaces are not configured.

### **Command Modes**

Interface configuration (config-if)

### **Command History Release Modification** 12.2(2)T This command was introduced. 12.0(21)ST This command was integrated into Cisco IOS Release 12.0(21)ST. 12.0(22)S This command was integrated into Cisco IOS Release 12.0(22)S. This command was modified. The **isatap** keyword was added to support the addition of ISATAP tunnel implementation. 12.2(14)S 12.2(28)SB This command was integrated into Cisco IOS Release 12.2(28)SB. 12.2(25)SG This command was integrated into Cisco IOS Release 12.2(25)SG. 12.2(33)SRA This command was integrated into Cisco IOS Release 12.2(33)SRA. 12.2(33)SXH This command was integrated into Cisco IOS Release 12.2(33)SXH. Cisco IOS XE Release 2.1 This command was integrated into Cisco IOS XE Release 2.1. This command was modified. The **6rd** keyword was added. The **auto-tunnel** keyword was deprecated on Cisco ASR 1000 series routers. Cisco IOS XE Release 3.1S 15.1(3)T This command was modified. The **6rd** keyword was added. This command wasintegrated into Cisco IOS Release 15.1SY. The **auto-tunnel** keyword was deprecated. 15.1SY

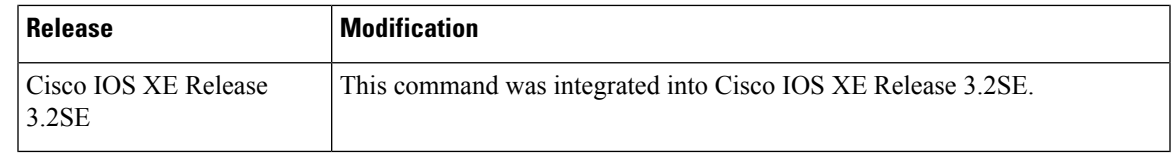

**Usage Guidelines** IPv6 tunneling is the encapsulation of IPv6 packets within IPv4 packets and transmitting the packets across an IPv4 routing infrastructure.

#### **Manually Configured Tunnels**

The **tunnel mode ipv6ip** command configures an IPv6 tunnel. The devices at each end of the IPv6 tunnel must support both IPv4 and IPv6 protocol stacks.

To use this command, you must first manually configure the following:

- An IPv6 address on the tunnel interface
- An IPv4 address as the tunnel source
- An IPv4 address as the tunnel destination

#### **Automatic Determination of Tunnel Destination**

The **tunnel mode ipv6ip auto-tunnel** command configures an automatic IPv6 tunnel. The tunnel source is manually configured. The tunnel destination is automatically determined as the low-order 32 bits of the IPv4-compatible IPv6 addresses. An IPv4-compatible IPv6 address is a 128-bit IPv6 address that contains the IPv6 prefix 0:0:0:0:0:0 in the high-order 96 bits of the address and an IPv4 address in the low-order 32 bits of the address. The devices at each end of the automatic tunnel must support both IPv4 and IPv6 protocol stacks.

### **6to4 Tunnels**

The **tunnel mode ipv6ip 6to4** command configures an automatic 6to4 tunnel where the tunnel endpoint is determined by a globally unique IPv4 address embedded into a 6to4 address. A 6to4 address is a combination of the prefix 2002::/16 and a globally unique 32-bit IPv4 address. (IPv4-compatible addresses are not used in 6to4 tunneling.) The unique IPv4 address is used as the network-layer address in the 6to4 address prefix. The source of the tunnel is an interface that you can manually configure using the **tunnel source** command. The border devices at each end of a 6to4 tunnel must support both IPv4 and IPv6 protocol stacks. Additionally, the traffic that is destined for the network with the 6to4 address prefix must be routed over the tunnel by using the **ipv6 route** command.

#### **6RD Tunnels**

The **tunnel mode ipv6ip 6rd** command specifies that the tunnel is to be used for IPv6 RD. The 6RD feature is similar to the 6to4 tunnel feature, but it does not require addresses to have a 2002::/16 prefix. It also does not require that all 32 bits of the IPv4 destination be in the IPv6 payload header.

#### **ISATAP Tunnels**

ISATAP tunnels enable the transportation of IPv6 packets within network boundaries. ISATAP tunnels allow individual IPv4 or IPv6 dual-stack hosts within a site to connect to an IPv6 network using the IPv4 infrastructure.

Unlike IPv4-compatible addresses, ISATAP IPv6 addresses can use any initial unicast /64 prefix. The last 64 bits are used as the interface identifier. Of these, the first 32 bits are the fixed pattern 0000:5EFE. The last 32 bits carry the tunnel endpoint IPv4 address.

#### **Examples**

#### **Manually Configured IPv6 Tunnel Example**

The following example shows how to configure a manual IPv6 tunnel. In this example, tunnel interface 0 is manually configured with a global IPv6 address. The tunnel source and destination are also manually configured.

```
Device(config)# interface tunnel 0
Device(config-if)# ipv6 address 3ffe:b00:c18:1::3/127
Device(config-if)# tunnel source ethernet 0
Device(config-if)# tunnel destination 192.168.30.1
Device(config-if)# tunnel mode ipv6ip
Device(config-if)# end
```
#### **IPv4 Compatible IPv6 Address Tunnel Example**

The following example shows how to configure an automatic IPv6 tunnel that uses Ethernet interface 0 as the tunnel source. The tunnel destination is determined automatically as the low-order 32 bits of an IPv4-compatible IPv6 address.

```
Device(config)# interface tunnel 0
Device(config-if)# no ip address
Device(config-if)# tunnel source ethernet 0
Device(config-if)# tunnel mode ipv6ip auto-tunnel
Device(config-if)# end
```
### **6to4 Tunnel Example**

The following example shows how to configure a 6to4 tunnel. In this example, Ethernet interface 0 is configured with an IPv4 address 192.168.99.1. The site-specific 48-bit prefix 2002:c0a8:630 is constructed by prepending the prefix 2002::/16 to the IPv4 address 192.168.99.1.

The tunnel interface 0 is configured without an IPv4 or IPv6 address. The tunnel source address is configured manually as Ethernet interface 0. The tunnel destination address is automatically constructed. An IPv6 static route is configured to route traffic that is destined for network 2002::/16 over tunnel interface 0.

```
Device(config)# interface ethernet 0
Device(config-if)# ip address 192.168.99.1 255.255.255.0
Device(config-if)# ipv6 address 2002:c0a8:6301:1::/64 eui-64
Device(config-if)# exit
Device(config)# interface tunnel 0
Device(config-if)# no ip address
Device(config-if)# ipv6 unnumbered ethernet 0
Device(config-if)# tunnel source ethernet 0
Device(config-if)# tunnel mode ipv6ip 6to4
Device(config-if)# exit
Device(config)# ipv6 route 2002::/16 tunnel 0
Device(config)# end
```
#### **Tunnel Interface Configured with theipv6 unnumbered Command Example**

When a tunnel interface is configured using the **ipv6 unnumbered**, **tunnel source**, and **tunnel mode ipv6ip** commands, the tunnel uses the first IPv6 address configured on the source interface as its IPv6 address. For 6to4 tunnels, the first IPv6 address configured on the source interface must be a 6to4 address. In the following example, the first IPv6 address configured for Ethernet interface 0 (6to4 address  $2002$ : $c0a8$ :6301:1::/64) is used as the IPv6 address of tunnel 0:

```
Device(config)# interface tunnel 0
Device(config-if)# ipv6 unnumbered ethernet 0
Device(config-if)# tunnel source ethernet 0
Device(config-if)# tunnel mode ipv6ip 6to4
Device(config-if)# exit
Device(config)# interface ethernet 0
Device(config-if)# ipv6 address 2002:c0a8:6301:1::/64 eui-64
Device(config-if)# ipv6 address 3ffe:1234:5678::1/64
Device(config-if)# end
```
#### **6RD Tunnel Example**

The following example shows how to configure a 6RD tunnel:

```
Device(config)# interface Tunnel1
Device(config-if)# ipv6 address 2001:B000:100::1/32
Device(config-if)# tunnel source GigabitEthernet2/0/0
Device(config-if)# tunnel mode ipv6ip 6rd
Device(config-if)# tunnel 6rd prefix 2001:B000::/32
Device(config-if)# tunnel 6rd ipv4 prefix-len 16 suffix-len 8
Device(config-if)# end
Device# show tunnel 6rd Tunnel1
Interface Tunnel1:
```

```
Tunnel Source: 10.1.1.1
6RD: Operational, V6 Prefix: 2001:B000::/32
    V4 Common Prefix Length: 16, Value: 10.1.0.0
    V4 Common Suffix Length: 8, Value: 0.0.0.1
```
#### **ISATAP Tunnel Example**

The following example shows how to configure ISATAP tunnel over an Ethernet interface 0. Router advertisements are enabled to allow client autoconfiguration.

```
Device(config)# interface Ethernet 0
Device(config-if)# ip address 10.1.1.1 255.255.255.0
Device(config)# interface Tunnel 0
Device(config-if)# tunnel source ethernet 0
Device(config-if)# tunnel mode ipv6ip isatap
Device(config-if)# ipv6 address 2001:0DB8::/64 eui-64
Device(config-if)# no ipv6 nd ra suppress
Device(config-if)# end
```
### **Related Commands**

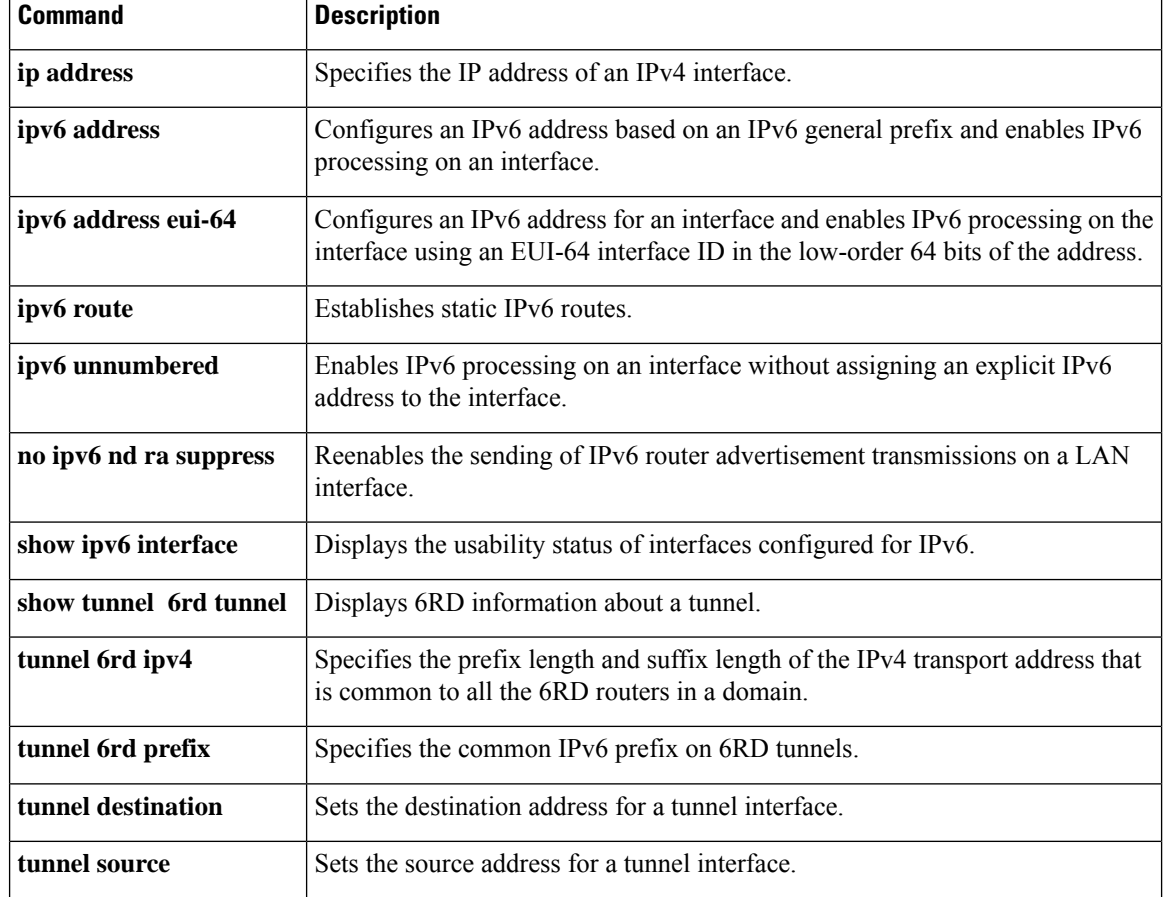

Ш

### <span id="page-46-0"></span>**validate source-mac**

To check the source media access control (MAC) address against the link-layer address, use the **validate source-mac**command in Neighbor Discovery ( ND) inspection policy configuration mode .

**validate source-mac no validate source-mac**

**Syntax Description** This command has no arguments or keywords.

**Command Default** This command is disabled by default.

**Command Modes** ND inspection policy configuration (config-nd-inspection) RA guard policy configuration (config-ra-guard)

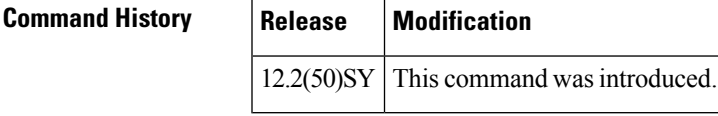

### **Usage Guidelines** When the router receives an ND message that contains a link-layer address, the source MAC address is checked against the link-layer address. Use the **validate source-mac** command to drop the packet if the link-layer address and the MAC addresses are different from each other.

**Examples** The following example enables the router to drop an ND message whose link-layer address does not match the MAC address:

> Router(config)# **ipv6 nd inspection policy policy1** Router(config-nd-inspection)# **validate source-mac**

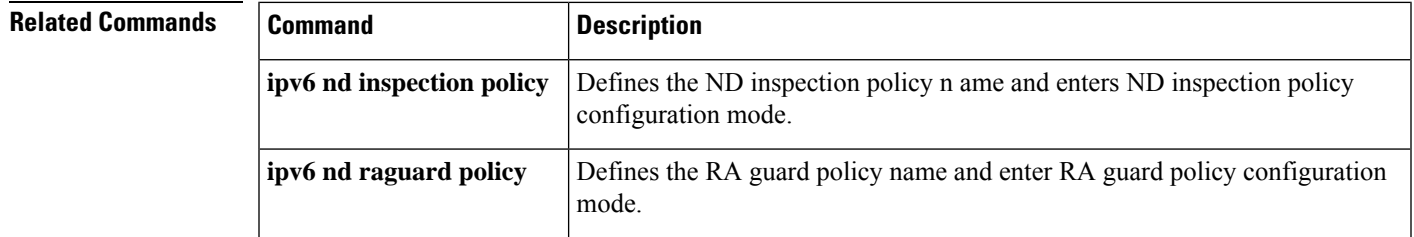

## <span id="page-47-0"></span>**vrf (DHCPv6 pool)**

To associate a Dynamic Host Configuration Protocol for IPv6 (DHCPv6) address pool with a virtual private network (VPN) routing and forwarding (VRF) instance, use the **vrf** command in DHCPv6 pool configuration mode. To remove the VRF name, use the **no** form of this command.

**vrf** *name* **no vrf** *name*

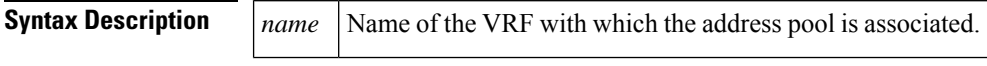

**Command Default** No VRF is associated with the DHCPv6 address pool.

### **Command Modes**

DHCPv6 pool configuration (config-dhcp)

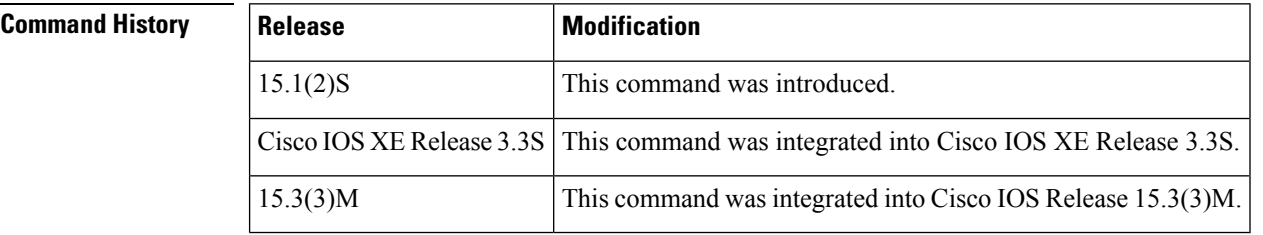

**Examples** The following example shows how to configure an IPv6 pool named pool1, and associate pool1 with a VRF instance named vrf1:

> Router(config)# **ipv6 dhcp pool pool1** # **vrf vrf1**

**Related Commands Command Description** Configures a DHCPv6 configuration information pool and enters DHCPv6 pool configuration mode. **ipv6 dhcp pool**